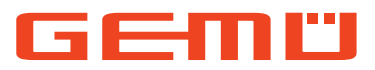

# **GEMÜ 1441 cPos-X**

Intelligenter elektropneumatischer Stellungsregler

### **DE Betriebsanleitung**

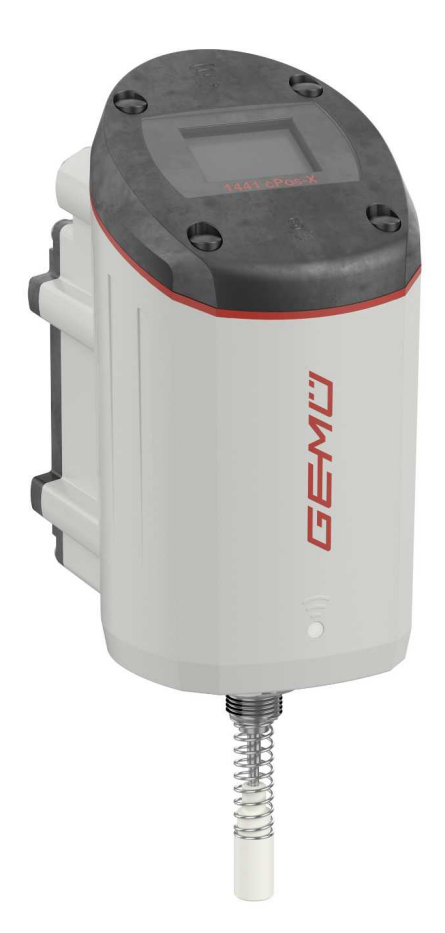

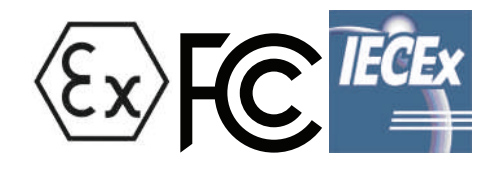

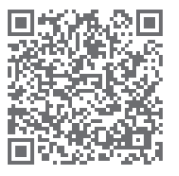

Alle Rechte, wie Urheberrechte oder gewerbliche Schutzrechte, werden ausdrücklich vorbehalten.

Dokument zum künftigen Nachschlagen aufbewahren.

© GEMÜ Gebr. Müller Apparatebau GmbH & Co. KG 26.10.2023

### *1 Schnellinbetriebnahme*

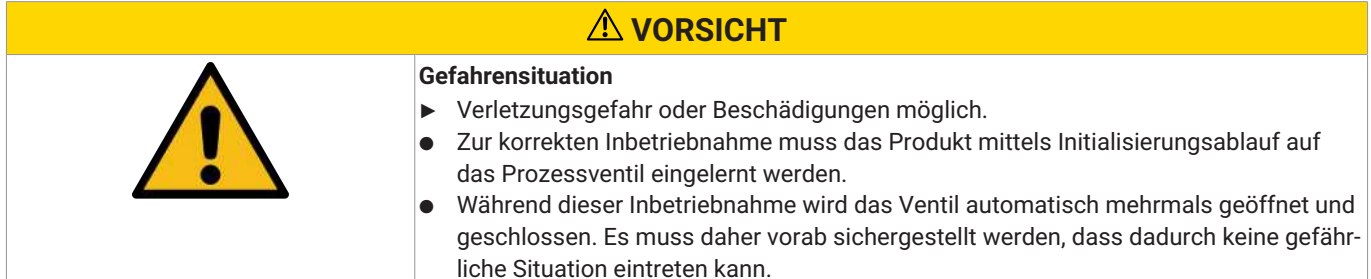

### **HINWEIS**

#### **Bedienfehler**

● Vor Inbetriebnahme mit der Bedienung des Produkts vertraut machen.

### **HINWEIS**

#### **Fehlerhafte Initialisierung**

● Initialisierung immer ohne Betriebsmediendruck am Prozessventil durchführen. Initialisierung in Ruhestellung (NO/NC) des Prozessventils durchführen.

### **HINWEIS**

Bei Lieferung des Produkts werksseitig montiert auf einem Ventil, ist der komplette Aufbau bei einem Steuerdruck von 5,5 bis 6 bar ohne Betriebsdruck bereits betriebsbereit. Eine Neuinitialisierung wird empfohlen, wenn die Anlage mit einem abweichenden Steuerdruck betrieben wird oder es eine Veränderung der mechanischen Endlagen gegeben hat (z.B. Dichtungswechsel am Ventil/Antriebsaustausch). Die Initialisierung bleibt auch bei einer Spannungsunterbrechung erhalten.

### **HINWEIS**

- Bei Lieferung des Produkts ohne Werksvoreinstellung (z.B. bei Lieferung ohne Ventil) muss zum ordnungsgemäßen Betrieb einmalig eine Initialisierung durchgeführt werden. Diese Initialisierung muss nach jeder Veränderung des Prozessventils (z.B. Dichtungswechsel oder Antriebsaustausch) erneut durchgeführt werden.
- 1. Das Produkt mittels Anbausatz mechanisch an das Prozessventil montieren.
- 2. Das Produkt pneumatisch anschließen:
	- ð Anschluss **1** mit pneumatischer Hilfsenergie (max. 7 bar) versorgen (max. Steuerdruck des Prozessventils beachten).
	- ð Anschluss **2** mit dem Steuerluftanschluss des Prozessventils verbinden (bei doppeltwirkenden Ventilen Anschluss **4** mit zweitem Steuerluftanschluss des Prozessventils verbinden).
- 3. Das Produkt elektrisch anschließen:
	- ð Sollwertsignal ≥ 4mA anschließen (stellt gleichzeitig die Spannungsversorgung dar) Pin 1: Iw+; Pin 2: Iw-
	- $\Rightarrow$  Warten, bis die Displayanzeige von "starting" zu einer normalen Betriebsstatusanzeige wechselt
- 4. Automatische Initialisierung (Speed-AP Funktion) starten<sup>1)</sup>:
	- $\Rightarrow$  Magnet an markierte Initialisierungsposition (INIT) halten bis im Statusdisplay "Remove Magnet" angezeigt wird
	- $\Rightarrow$  Die Initialisierungsphase dauert wenige Minuten, in der das Prozessventil mehrmals auf und zu gesteuert wird. Der Initialisierungsvorgang wird selbstständig beendet.
- 5. Das Produkt ist betriebsbereit und reagiert auf das anliegende Sollwertsignal.

### **HINWEIS**

▶ Zur Veränderung der Vorkonfiguration steht die App-Bedienung zur Verfügung, worüber sich die Konfiguration der Parameter an die individuelle Regelaufgabe anpassen lässt.

 $1)$ Die Initialisierung kann alternativ auch über die App-Bedienung durchgeführt werden – hierbei werden auch detaillierte Statusund Ergebnisinformationen angezeigt.

<sup>2)</sup>Während einer aktiven Funkverbindung (zu erkennen an der Verbindungsstatusanzeige im Status-Display) ist der Magnetauslöser deaktiviert. Der Magnetauslöser kann über die App auch dauerhaft deaktiviert werden.

### *Inhaltsverzeichnis*

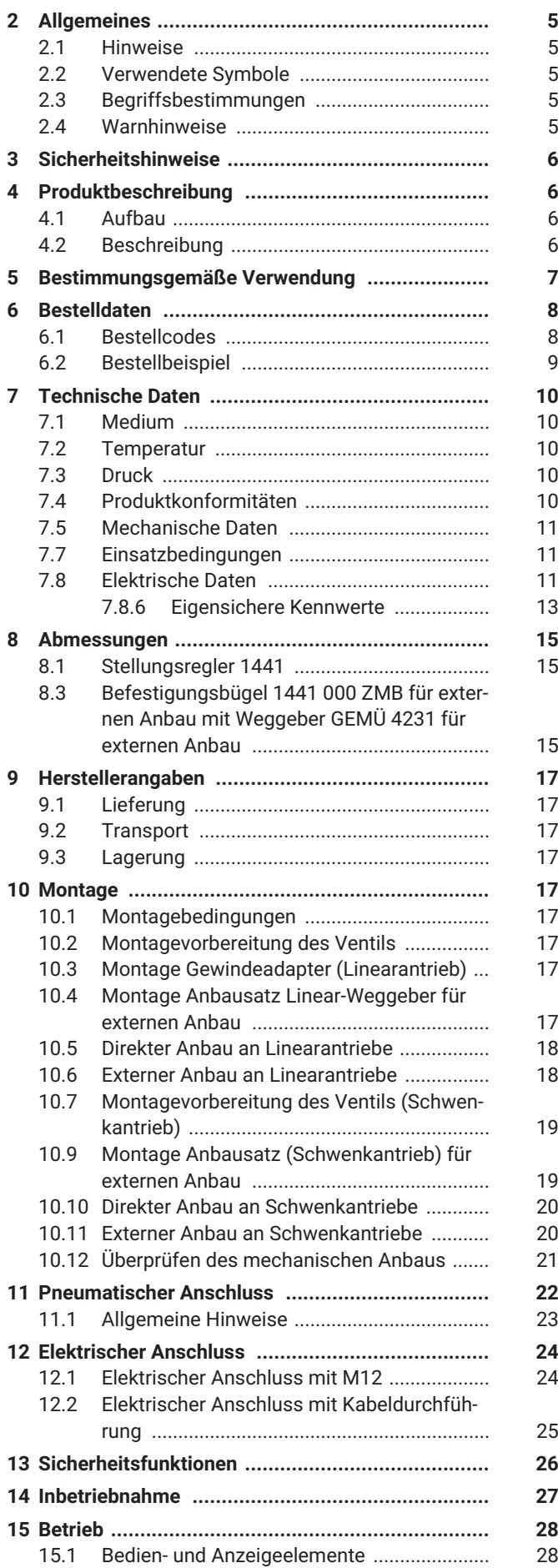

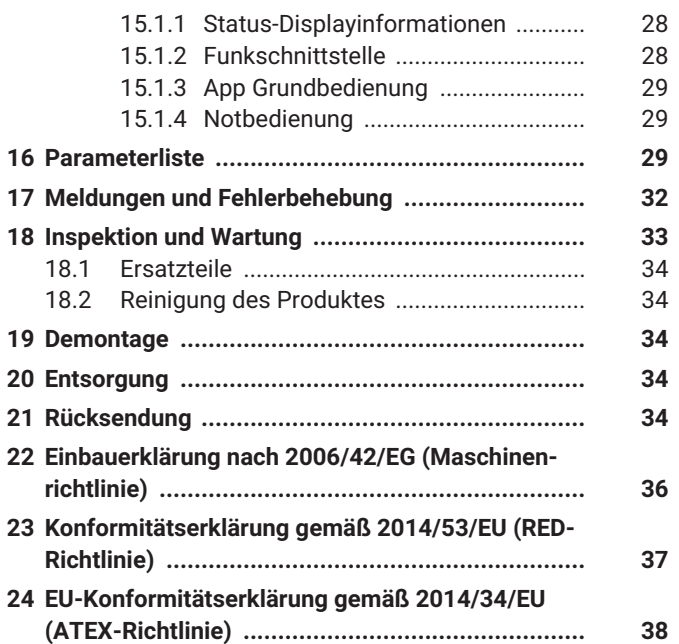

### <span id="page-4-0"></span>*2 Allgemeines*

#### <span id="page-4-1"></span>*2.1 Hinweise*

- Beschreibungen und Instruktionen beziehen sich auf Standardausführungen. Für Sonderausführungen, die in diesem Dokument nicht beschrieben sind, gelten die grundsätzlichen Angaben in diesem Dokument in Verbindung mit einer zusätzlichen Sonderdokumentation.
- Korrekte Montage, Bedienung und Wartung oder Reparatur gewährleisten einen störungsfreien Betrieb des Produkts.
- Im Zweifelsfall oder bei Missverständnissen ist die deutsche Version des Dokumentes ausschlaggebend.
- Zur Mitarbeiterschulung Kontakt über die Adresse auf der letzten Seite aufnehmen.
- Für Feldbusvarianten Profinet, Profibus DP und DeviceNet stehen separate Dokumente für die feldbusspezifischenund relevanten Abläufe zur Verfügung. Die allgemeine Inbetriebnahme und grundsätzliche Bedienung wird bereits in diesem Dokument beschrieben.

#### <span id="page-4-2"></span>*2.2 Verwendete Symbole*

Folgende Symbole werden in dem Dokument verwendet:

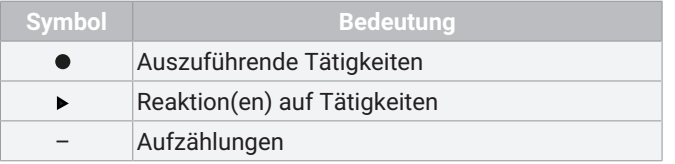

#### <span id="page-4-3"></span>*2.3 Begriffsbestimmungen*

#### **Betriebsmedium**

Medium, das durch das GEMÜ Produkt fließt.

#### **Steuerfunktion**

Mögliche Betätigungsfunktionen des GEMÜ Produkts.

#### **Steuermedium**

Medium, mit dem durch Druckaufbau oder Druckabbau das GEMÜ Produkt angesteuert und betätigt wird.

#### **Speed-**AP**Funktion**

Speed Assembly and Programming, eine besonders anwenderfreundliche Inbetriebnahmefunktion zur schnellen Montage, automatisierter Einstellung und Initialisierung von GEMÜ Produkten. Die Aktivierung erfolgt geräteabhängig mittels externem Impulssignal oder vorhandenen Vorkehrungen am Gerät (Magnet- oder Gehäuseschalter). Die Umstellung in den Normalbetriebmodus erfolgt nach erfolgreichem Ablauf automatisch.

#### <span id="page-4-4"></span>*2.4 Warnhinweise*

Warnhinweise sind, soweit möglich, nach folgendem Schema gegliedert:

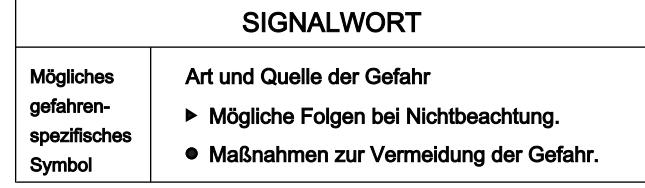

Warnhinweise sind dabei immer mit einem Signalwort und teilweise auch mit einem gefahrenspezifischen Symbol gekennzeichnet.

Folgende Signalwörter bzw. Gefährdungsstufen werden eingesetzt:

### **GEFAHR**

### **Unmittelbare Gefahr!**

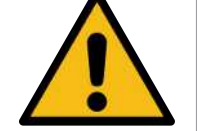

▶ Bei Nichtbeachtung drohen schwerste Verletzungen oder Tod.

### **WARNUNG**

#### **Möglicherweise gefährliche Situation!**

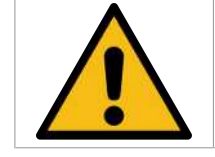

▶ Bei Nichtbeachtung drohen schwerste Verletzungen oder Tod.

### **VORSICHT**

#### **Möglicherweise gefährliche Situation!**

▶ Bei Nichtbeachtung drohen mittlere bis leichte Verletzungen.

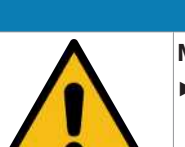

### **HINWEIS**

**Möglicherweise gefährliche Situation!**

▶ Bei Nichtbeachtung drohen Sachschäden.

Folgende gefahrenspezifische Symbole können innerhalb eines Warnhinweises verwendet werden:

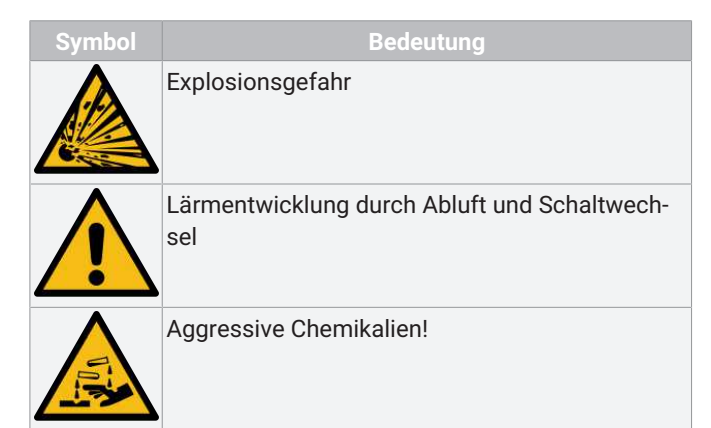

### <span id="page-5-0"></span>*3 Sicherheitshinweise*

Die Sicherheitshinweise in diesem Dokument beziehen sich nur auf ein einzelnes Produkt. In Kombination mit anderen Anlagenteilen können Gefahrenpotentiale entstehen, die durch eine Gefahrenanalyse betrachtet werden müssen. Für die Erstellung der Gefahrenanalyse, die Einhaltung daraus resultierender Schutzmaßnahmen sowie die Einhaltung regionaler Sicherheitsbestimmungen ist der Betreiber verantwortlich.

Das Dokument enthält grundlegende Sicherheitshinweise, die bei Inbetriebnahme, Betrieb und Wartung zu beachten sind. Nichtbeachtung kann zur Folge haben:

- Gefährdung von Personen durch elektrische, mechanische und chemische Einwirkungen.
- Gefährdung von Anlagen in der Umgebung.
- Versagen wichtiger Funktionen.
- Gefährdung der Umwelt durch Austreten gefährlicher Stoffe bei Leckage.

Die Sicherheitshinweise berücksichtigen nicht:

- Zufälligkeiten und Ereignisse, die bei Montage, Betrieb und Wartung auftreten können.
- Die ortsbezogenen Sicherheitsbestimmungen, für deren Einhaltung (auch seitens des hinzugezogenen Montagepersonals) der Betreiber verantwortlich ist.

#### **Vor Inbetriebnahme:**

- 1. Das Produkt sachgerecht transportieren und lagern.
- 2. Schrauben und Kunststoffteile am Produkt nicht lackieren.
- 3. Installation und Inbetriebnahme durch eingewiesenes Fachpersonal durchführen.
- 4. Montage- und Betriebspersonal ausreichend schulen.
- 5. Sicherstellen, dass der Inhalt des Dokuments vom zuständigen Personal vollständig verstanden wird.
- 6. Verantwortungs- und Zuständigkeitsbereiche regeln.
- 7. Sicherheitsdatenblätter beachten.
- 8. Sicherheitsvorschriften für die verwendeten Medien beachten.

#### **Bei Betrieb:**

- 9. Dokument am Einsatzort verfügbar halten.
- 10. Sicherheitshinweise beachten.
- 11. Das Produkt gemäß diesem Dokument bedienen.
- 12. Das Produkt entsprechend der Leistungsdaten betreiben.
- 13. Das Produkt ordnungsgemäß instand halten.
- 14. Wartungsarbeiten bzw. Reparaturen, die nicht in dem Dokument beschrieben sind, nicht ohne vorherige Abstimmung mit dem Hersteller durchführen.
- **Bei Unklarheiten:**
- 15. Bei nächstgelegener GEMÜ Verkaufsniederlassung nachfragen.

### <span id="page-5-1"></span>*4 Produktbeschreibung*

#### <span id="page-5-2"></span>*4.1 Aufbau*

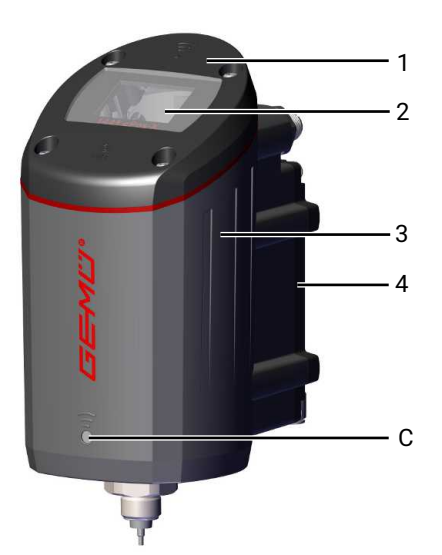

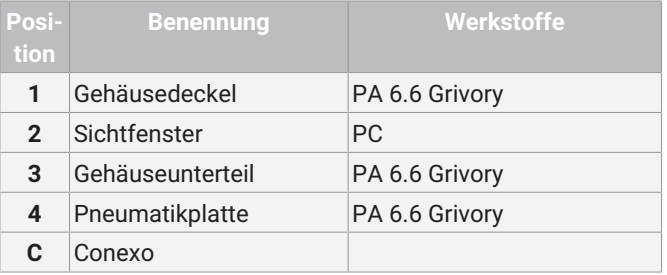

#### <span id="page-5-3"></span>*4.2 Beschreibung*

GEMÜ 1441 cPos-X ist ein intelligenter, digitaler und elektropneumatischer Stellungsregler in Zweileiter-Technik und dient zur Steuerung von pneumatisch betätigten Prozessventilen. Er ist mit einfachwirkenden oder doppeltwirkenden linearen Hubantrieben oder Schwenkantrieben kombinierbar. Dadurch kann er unter anderem für Membran-, Sitz- und Membransitzventile sowie für Kugelhähne und Absperrklappen eingesetzt werden. Der Stellungsregler verfügt über ein robustes Gehäuse mit einem geschützten LC-Display für Statusinformationen. Zur Konfiguration und für detaillierte Informationen kann der Stellungsregler per Fernzugriff mit einem mobilen Endgerät bedient werden.

### <span id="page-6-0"></span>*5 Bestimmungsgemäße Verwendung*

### **GEFAHR**

#### **Explosionsgefahr**

- ▶ Gefahr von Tod oder schwersten Verletzungen.
	- Das Produkt nur in explosionsgefährdeten Zonen verwenden, die auf der Konformitätserklärung bestätigt wurden.

### **WARNUNG**

#### **Nicht bestimmungsgemäße Verwendung des Produkts!**

- ▶ Gefahr von schwersten Verletzungen oder Tod
- ▶ Herstellerhaftung und Gewährleistungsanspruch erlischt.
- Das Produkt ausschließlich entsprechend der in der Vertragsdokumentation und in diesem Dokument festgelegten Betriebsbedingungen verwenden.

Das Produkt mit integrierten Vorsteuerventilen ist für pneumatische Antriebe konzipiert und arbeitet mit einer mikroprozessorgesteuerten, intelligenten Stellungsregelung durch ein analoges Wegmesssystem (Potentiometer). Dieses wird kraftschlüssig mit Hilfe eines Anbausatzes (Feder, Betätigungsspindel) mit der Spindel des Antriebes verbunden. Über die elektrischen Anschlüsse können die Ventilstellung und der integrierte Weggeber überwacht werden. Der pneumatische Antrieb wird mittels der Vorsteuerventile direkt angesteuert und geregelt.

1. Das Produkt gemäß den technischen Daten einsetzen.

#### *5.1 Produkt ohne Sonderfunktion X*

Das Produkt ist bestimmungsgemäß nicht für den Einsatz in explosionsgefährdeten Bereichen geeignet.

#### *5.2 Produkt mit Sonderfunktion X*

Das Produkt ist mit der Bestelloption Sonderausführung X bestimmungsgemäß für den Einsatz in explosionsgefährdeten Bereichen der Zone 1 mit Gasen, Nebeln oder Dämpfen gemäß EU-Richtlinie 2014/34/EU (ATEX) und IECEx geeignet. Das Produkt hat folgende Explosionsschutzkennung:

#### **ATEX**

Gas:  $\left\langle \mathbf{\hat{x}} \right\rangle$  II 2G Ex ib IIB T4 Gb Zertifikat: IBExU23ATEX1002 X Benannte Stelle: IBExU, Nr. 0637

#### **IECEx**

 $Gas \& Fx$  ib IIB T4 Gb Zertifikat: IECEx IBE 22.0016 X

Das Produkt wurde in Übereinstimmung mit folgenden harmonisierten Normen entwickelt:

- EN 60079-0:2018
- EN 60079-11:2012

Der Einsatz des Produkts ist in folgenden Umgebungstemperaturbereichen zulässig: -10 °C...+60 °C

**Für die Verwendung in explosionsgefährdeten Bereichen sind folgende besondere Bedingungen oder Einsatzgrenzen zu beachten:**

Die Explosionsschutz-Kennzeichnung erhält den Index X.

- Es sind folgende besondere Bedingungen einzuhalten:
- 1. Anschlusskabel und Steckverbinder sind vor Beschädigungen zu schützen.
- 2. Warnkennzeichnung "Gefahr durch elektrostatische Aufladungen".
- 3. Warnkennzeichnung "Nicht unter Spannung trennen".
- 4. RFID-Chips dürfen nicht in explosionsgefährdeten Bereichen ausgelesen werden.

Weiterhin sind die eigensicheren Kennwerte unter **Kapitel 7.8.6 Eigensichere Kennwerte** einzuhalten.

### <span id="page-7-0"></span>*6 Bestelldaten*

Die Bestelldaten stellen eine Übersicht der Standard-Konfigurationen dar.

Vor Bestellung die Verfügbarkeit prüfen. Weitere Konfigurationen auf Anfrage.

Hinweis: Pneumatische Verbindungsteile (Verschraubung und Druckluftschlauch) für den Anschluss zwischen Prozessventil und Stellungsregler liegen jedem Regler bei.

Hinweis: Für die Montage ist ein ventilspezifischer Anbausatz notwendig. Für die Auslegung des Anbausatzes müssen Ventiltyp, Nennweite, Steuerfunktion und Antriebsgröße angegeben werden.

#### <span id="page-7-1"></span>*Bestellcodes*

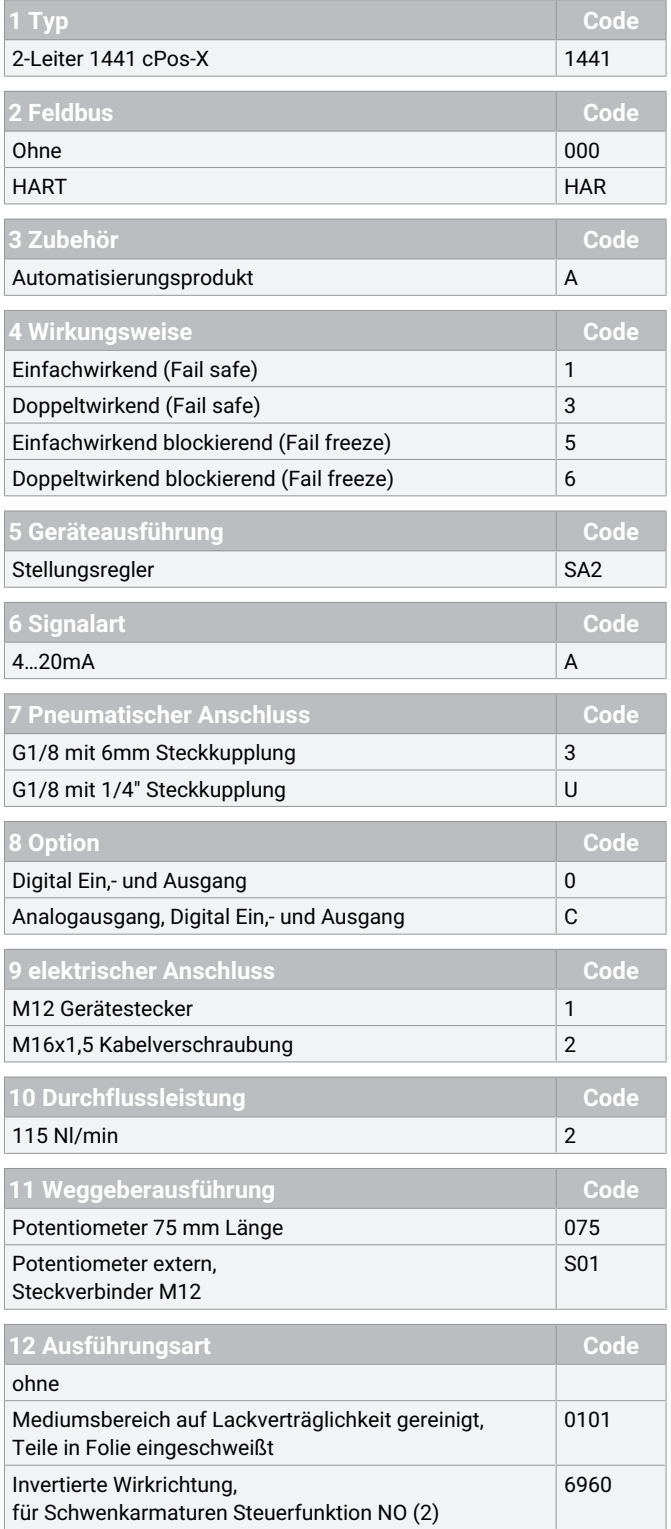

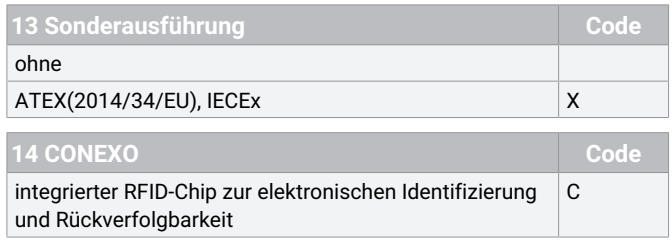

### <span id="page-8-0"></span>*Bestellbeispiel*

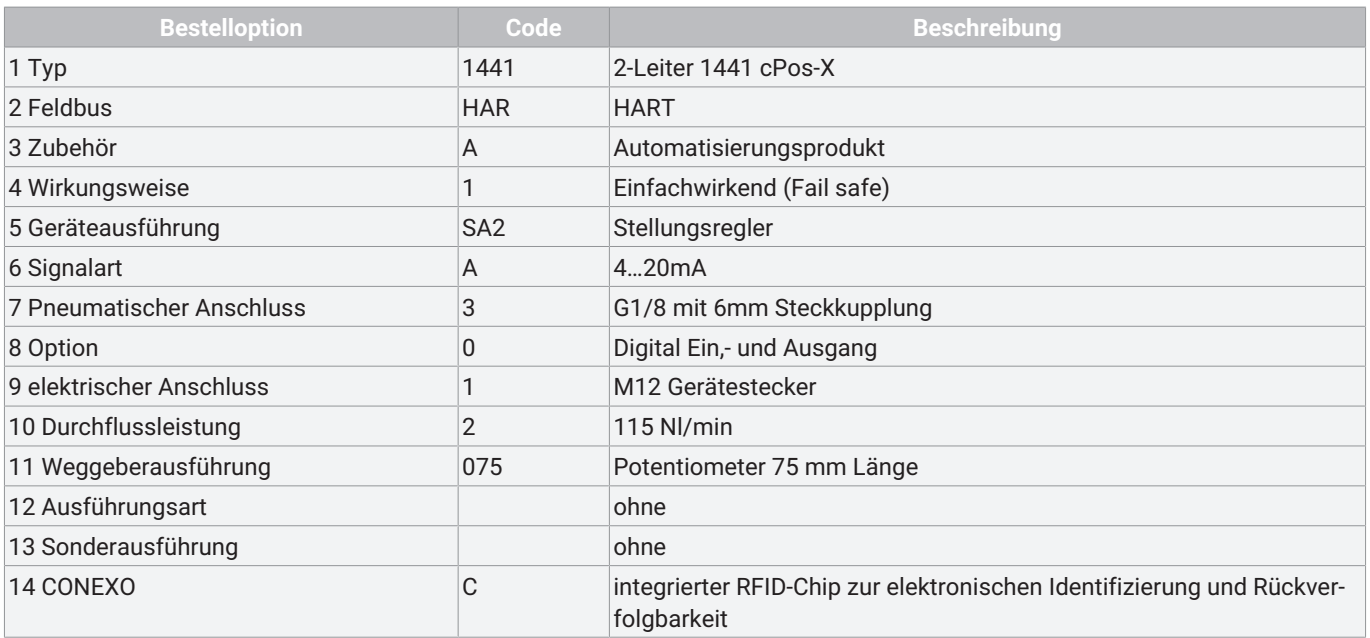

### <span id="page-9-0"></span>*7 Technische Daten*

<span id="page-9-3"></span><span id="page-9-2"></span><span id="page-9-1"></span>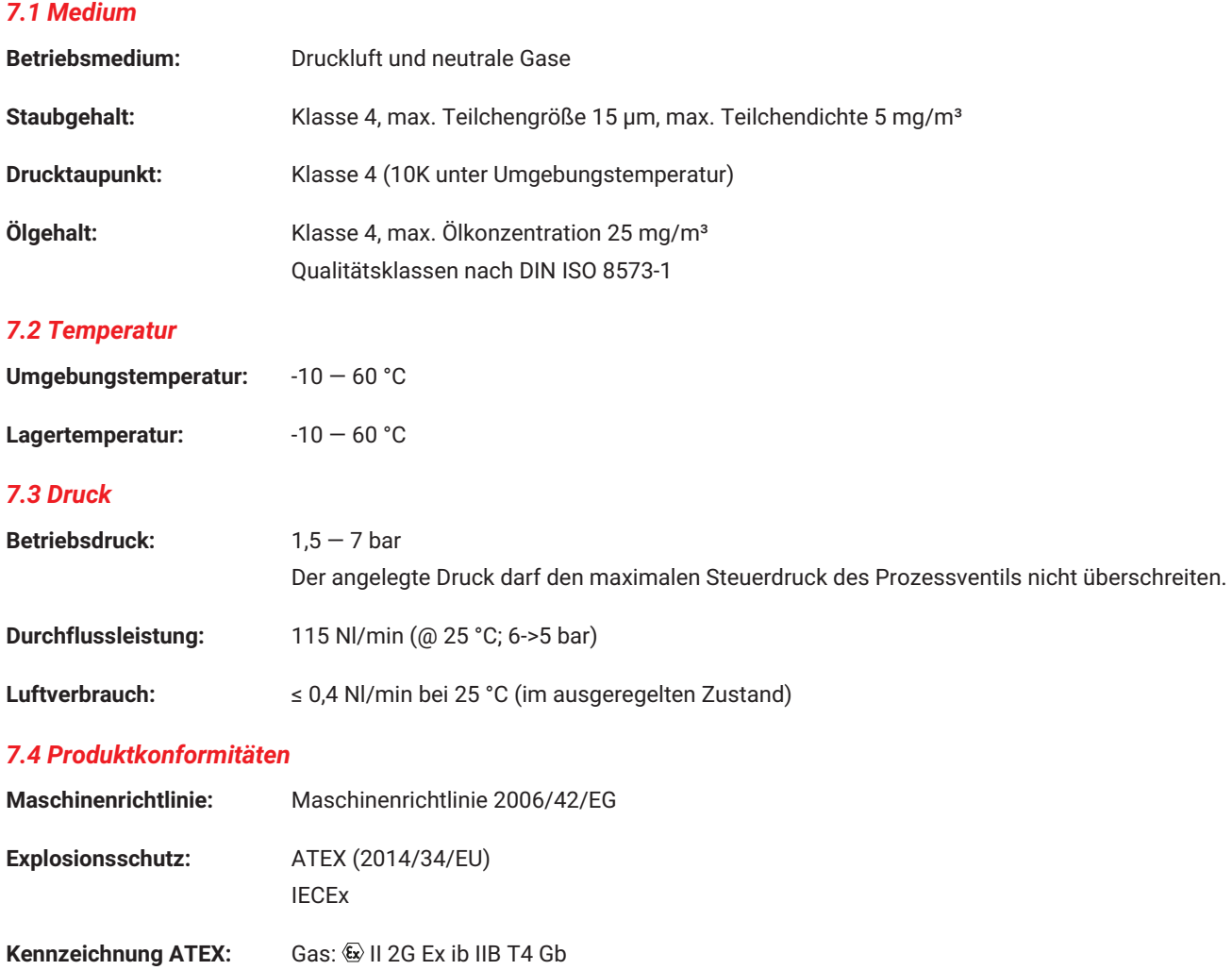

Zertifikat: IBExU23ATEX1002 X Benannte Stelle: IBExU, Nr. 0637

Zertifikat: IECEx IBE 22.0016 X

Klasse: B Gruppe: 1

Angewandte Normen:

<span id="page-9-4"></span>**Kennzeichnung IECEx:** Gas:  $\overline{\mathbf{E}}$  Ex ib IIB T4 Gb

**EMV-Richtlinie:** 2014/30/EU

**RoHS-Richtlinie:** 2011/65/EU

Störaussendung: DIN EN 61000-6-3:2007/A1:2011/AC:2012

Störfestigkeit: EN IEC 61000-6-1:2019

DIN EN 61326-1(Industrie) (07/2013)

EN 61326-1:2013 (Industrie)

#### **Funk-Richtlinie (RED):** 2014/53/EU Angewandte Normen: Norm zur Nutzung von Funkfrequenzen: EN 300 328 V2.2.2 (2019-07) Elektromagnetische Verträglichkeit (EMV) für Funk-EN 301 489-17 V3.2.4 (2020-09) EN 301 489-1 V2.2.3 (2019-11)

einrichtungen und -dienste:

### **Funkgeräterichtlinie USA:** FCC

#### <span id="page-10-0"></span>*7.5 Mechanische Daten*

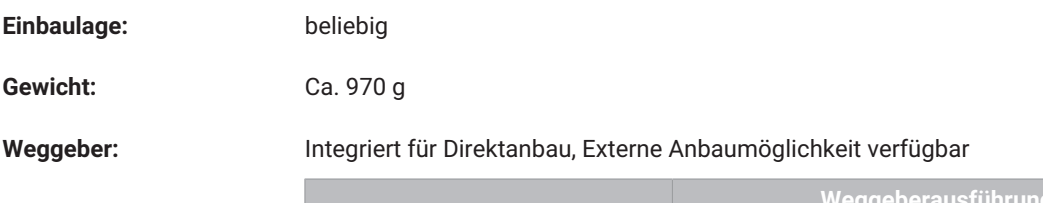

Elektrische Sicherheit: EN 61010-1:2010 + A1:2019 +

A1:2019/AC:2019

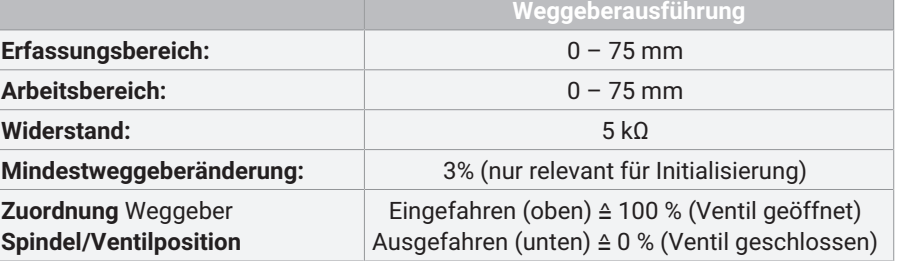

#### *7.6 Akustische Daten*

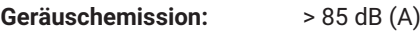

#### <span id="page-10-1"></span>*7.7 Einsatzbedingungen*

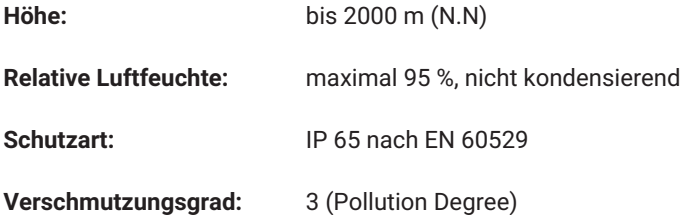

#### <span id="page-10-2"></span>*7.8 Elektrische Daten*

#### *7.8.1 Stromversorgung / Sollwerteingang*

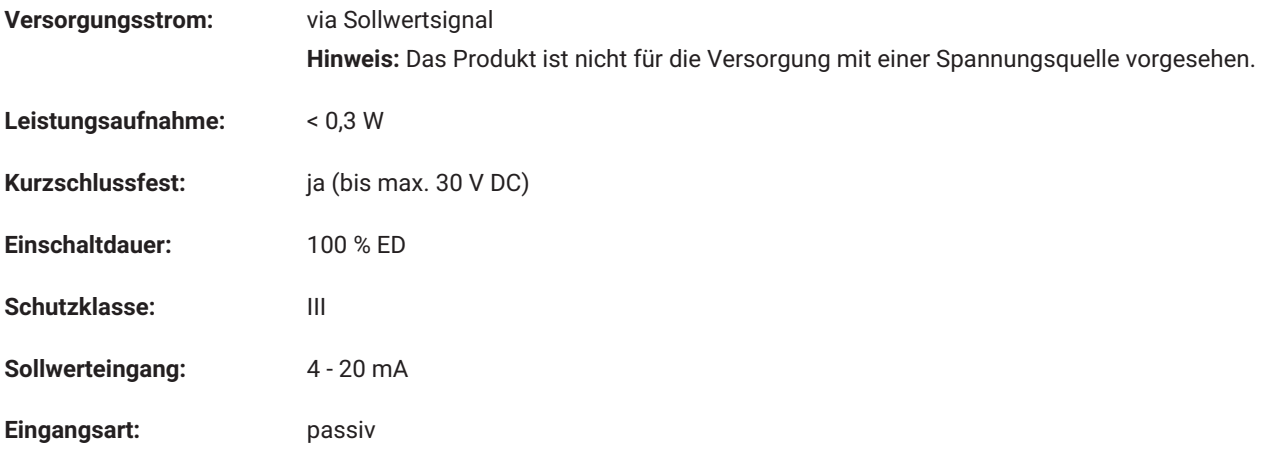

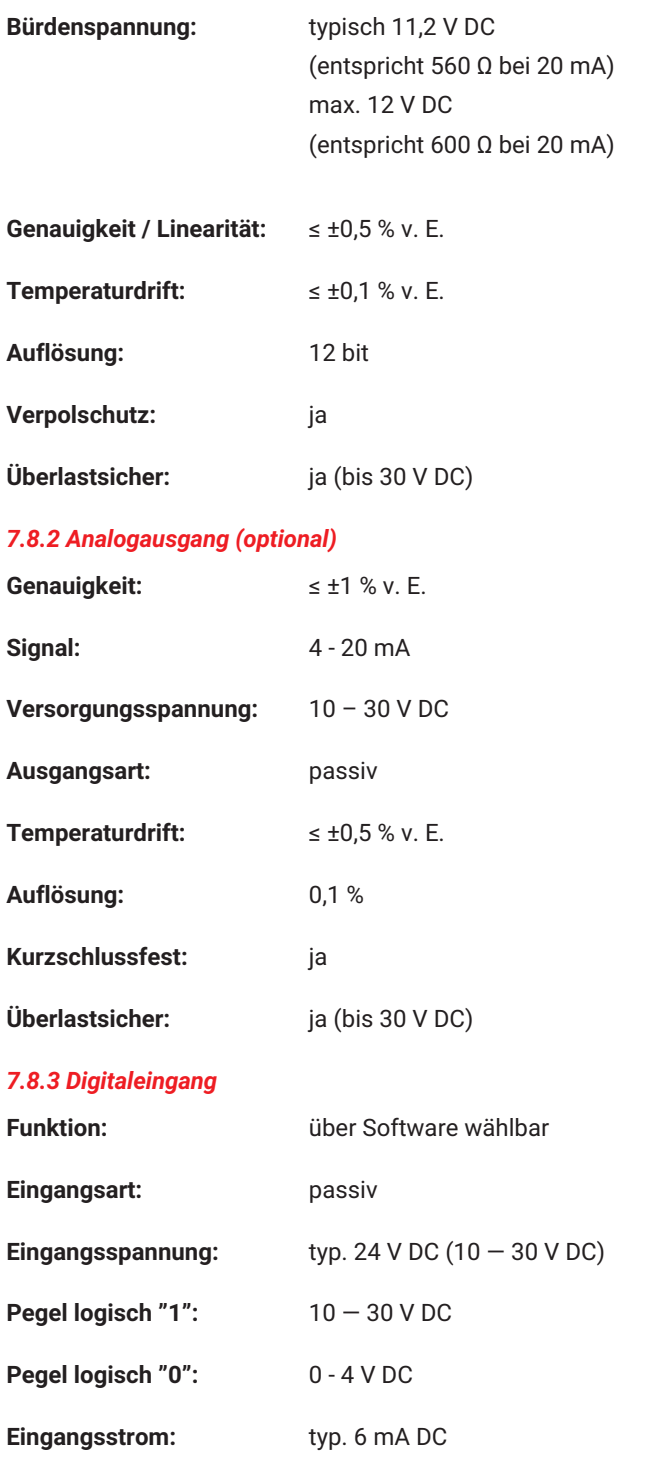

### *7.8.4 Digitalausgang*

 $Digitalausgang:$ 

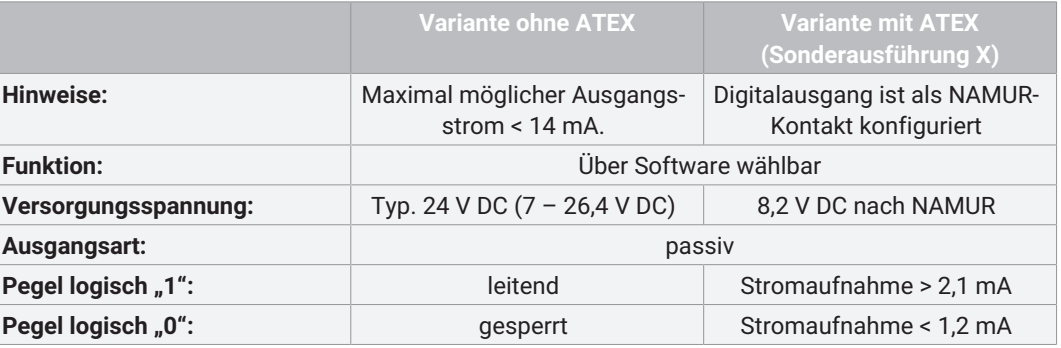

#### *7.8.5 Weggebereingang (bei Weggeberlänge Code S01 - Potentiometer extern)*

**Hinweis:** Weggebereingang ist nicht galvanisch zur Versorgungsspannung / Sollwerteingang getrennt. **Eingangsspannungsbereich:** 0 bis  $U_{p_{+}}$ 

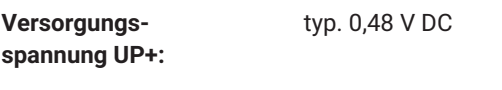

**Widerstandsbereich externer Potentiometer:** 1,8 - 6 kΩ (ideal 5 kΩ ±20 %)

#### <span id="page-12-0"></span>*7.8.6 Eigensichere Kennwerte*

#### **Eingang (Energieversorgung mit linearer Kennlinie):**

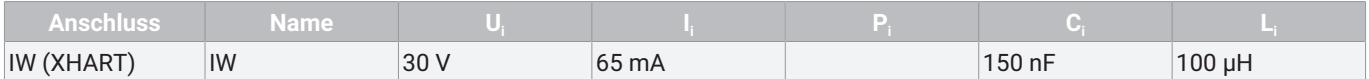

#### **Eingang (Energieversorgung mit rechteckiger Kennlinie):**

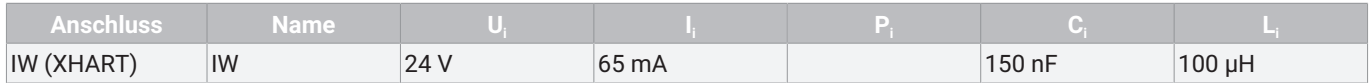

#### **Passive Ausgänge (Energieversorgung mit linearer Kennlinie):**

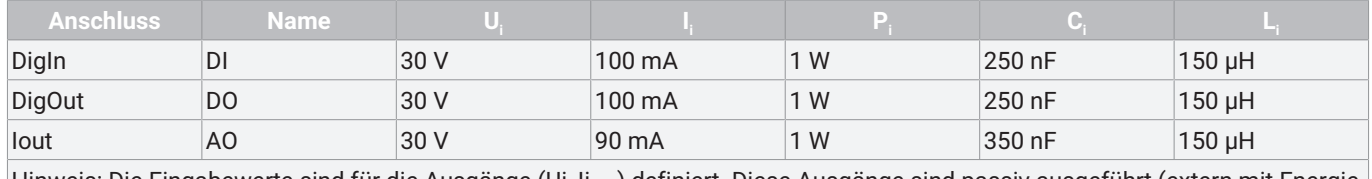

Hinweis: Die Eingabewerte sind für die Ausgänge (Ui, Ii, …) definiert. Diese Ausgänge sind passiv ausgeführt (extern mit Energie versorgt).

#### **Aktive Ausgänge (mit linearer Kennlinie):**

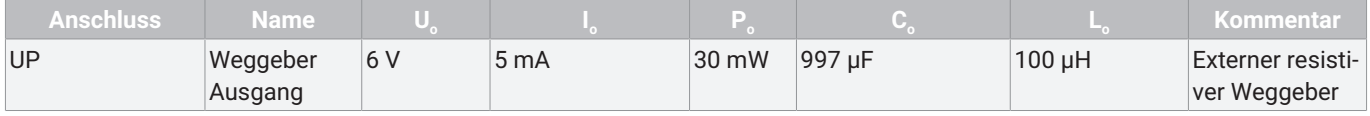

#### *7.8.7 Reglerangaben*

**Hinweis:** [Nachfolgendes Diagramm gültig für Ventile mit Standard-Zuordnung Spindelposition zu Ventilstellung \(siehe 'Mechani](#page-10-0)[sche Daten', Seite](#page-10-0) [11\)](#page-10-0).

**Regeldiagramm:** Werkseinstellung / Die Regelcharakteristik ist einstellbar.

#### **Regeldiagramm:**

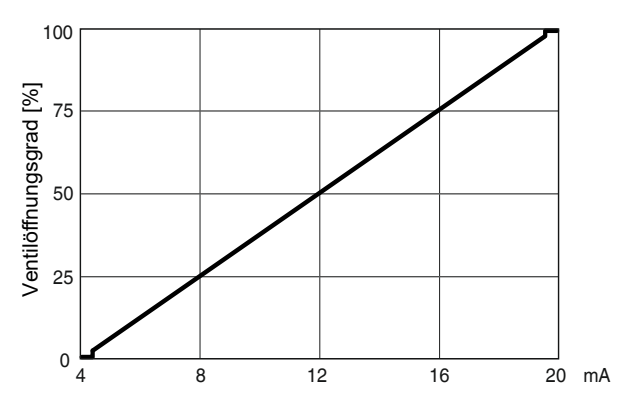

Der Stellungsregler 1441 cPos-X erkennt automatisch, während der Initialisierung, die Steuerfunktion des Ventils und stellt sich standardmäßig so ein, dass bei Signalvorgabe 4 mA, das Ventil geschlossen ist\*.

Die Zuordnung kann mittels Parameter nachträglich umgestellt werden. Die standardmäßig integrierte Dichtschließfunktion sorgt dafür, dass das Ventil bei Signalvorgabe Ventil öffnen oder schließen, vollständig in die Endlage bewegt wird.

\* bei doppeltwirkenden Antrieben abhängig vom pneumatischen Antrieb

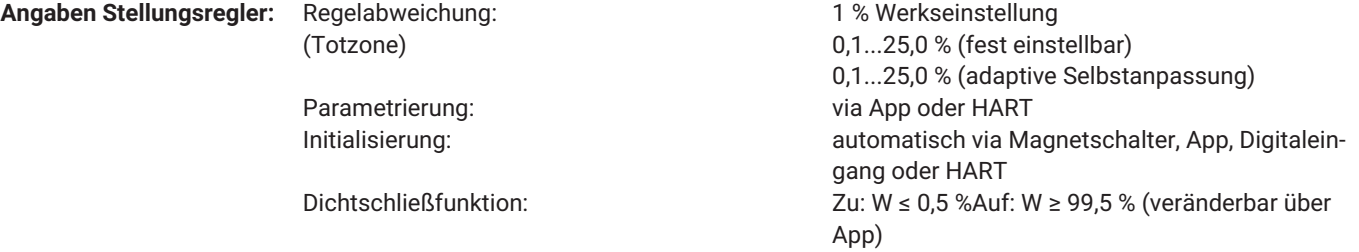

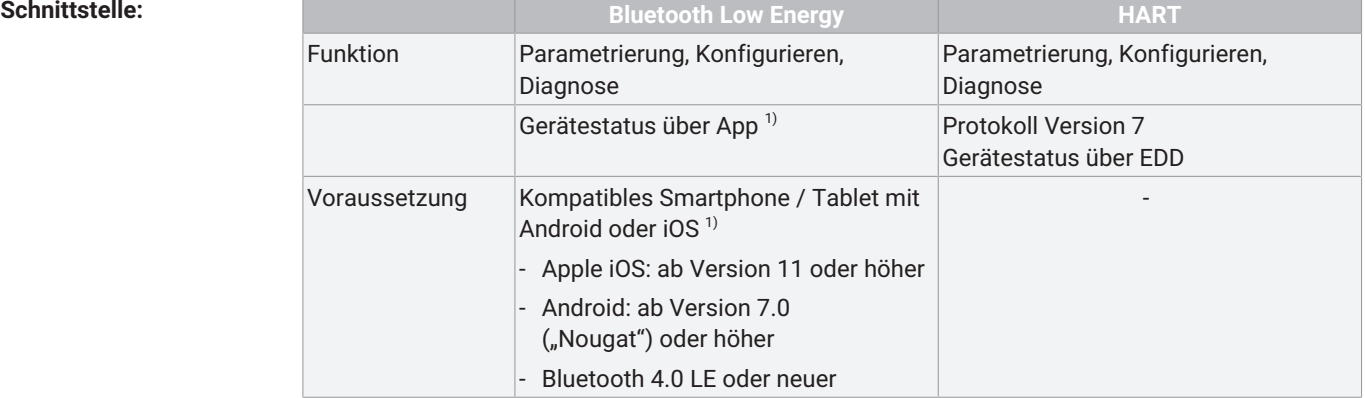

<sup>1)</sup> Die kompatible GEMÜ App ist in den jeweiligen Stores (Apple App Store bzw. Google Play Store) downloadbar.

### <span id="page-14-0"></span>*8 Abmessungen*

#### <span id="page-14-1"></span>*8.1 Stellungsregler 1441*

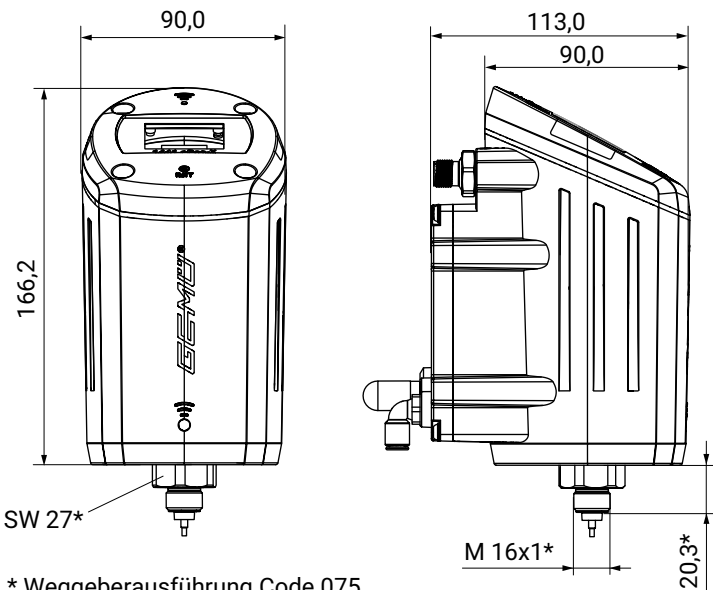

\* Weggeberausführung Code 075

Maße in mm

#### *8.2 Befestigungswinkel 1441 000 ZMP für externen Anbau*

Externer Anbau

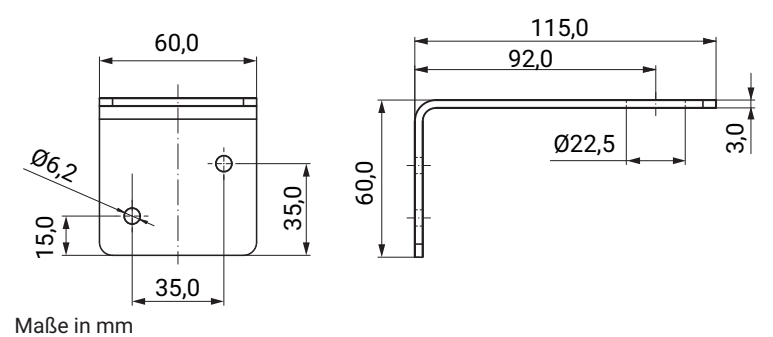

#### <span id="page-14-2"></span>*8.3 Befestigungsbügel 1441 000 ZMB für externen Anbau mit Weggeber GEMÜ 4231 für externen Anbau*

#### Externer Anbau

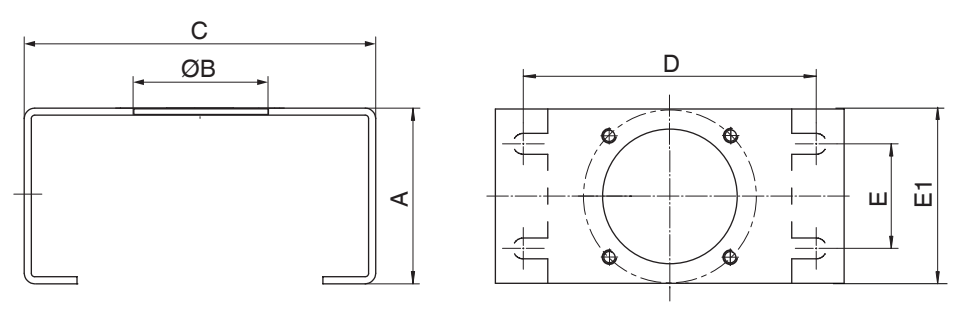

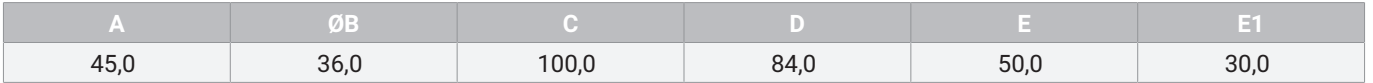

Maße in mm

### *8.4 Befestigungsbügel 1441PTAZ für direkten Anbau an Schwenkantriebe*

### Direkter Anbau

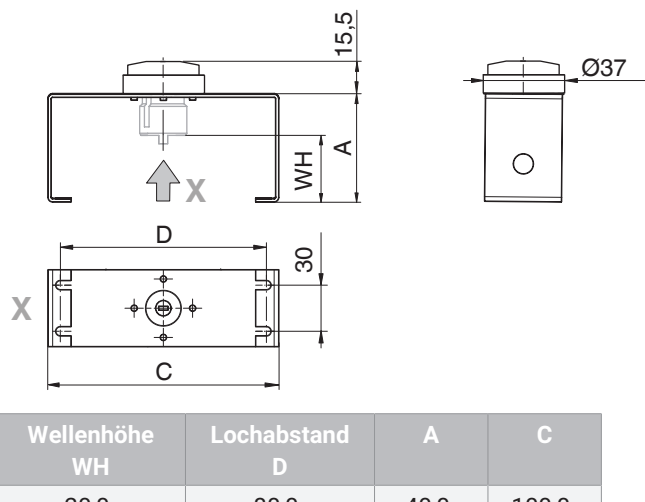

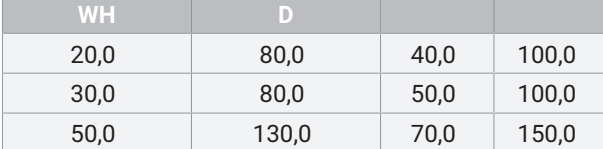

Maße in mm

#### <span id="page-16-0"></span>*9 Herstellerangaben*

#### <span id="page-16-1"></span>*9.1 Lieferung*

● Ware unverzüglich bei Erhalt auf Vollständigkeit und Unversehrtheit überprüfen.

Das Produkt wird im Werk auf Funktion geprüft. Der Lieferumfang besteht aus der gewünschten Reglerausführung sowie pneumatische Verbindungsteilen (Verschraubung und Druckluftschlauch) für den Anschluss zwischen Prozessventil und Stellungsregler. Der Lieferumfang ist aus den Versandpapieren und die Ausführung aus der Bestellnummer ersichtlich.

#### <span id="page-16-2"></span>*9.2 Transport*

- 1. Das Produkt auf geeignetem Lademittel transportieren, nicht stürzen, vorsichtig handhaben.
- 2. Transportverpackungsmaterial nach Einbau entsprechend den Entsorgungsvorschriften / Umweltschutzbestimmungen entsorgen.

#### <span id="page-16-3"></span>*9.3 Lagerung*

- 1. Das Produkt staubgeschützt und trocken in der Originalverpackung lagern.
- 2. UV-Strahlung und direkte Sonneneinstrahlung vermeiden.
- 3. Maximale Lagertemperatur nicht überschreiten (siehe Kapitel "Technische Daten").
- 4. Lösungsmittel, Chemikalien, Säuren, Kraftstoffe u. ä. nicht mit GEMÜ Produkten und deren Ersatzteilen in einem Raum lagern.

#### <span id="page-16-4"></span>*10 Montage*

#### <span id="page-16-5"></span>*10.1 Montagebedingungen*

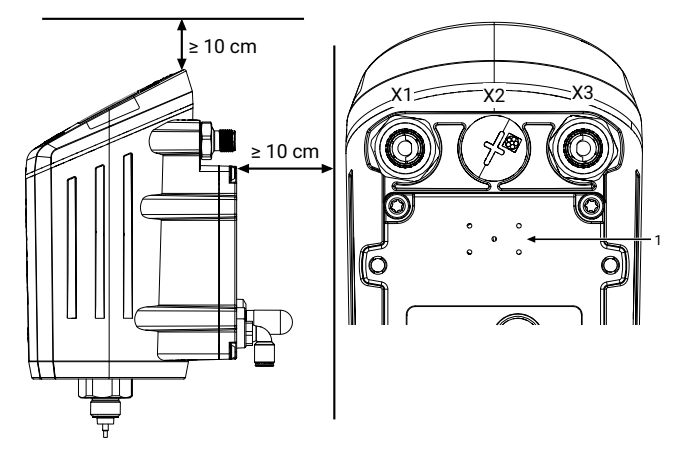

Rückseitig muss ein Abstand von 10cm zum Gerät freigehalten werden, damit die elektrischen und pneumatischen Anschlüsse zugänglich bleiben. Zusätzlich ist ein vertikaler Abstand von 10cm einzuhalten, damit eine Demontage des Gerätes jederzeit möglich ist.

Die rückseitigen Druckausgleichsöffnungen (Abbildung rechts) **1** müssen freigehalten werden (im Fehlerfall wird durch die Druckausgleichsöffnungen ein gezieltes Entlüften des Gehäuses sichergestellt).

#### <span id="page-16-6"></span>*10.2 Montagevorbereitung des Ventils*

- 1. Antrieb **A** in Grundstellung (Antrieb entlüftet) bringen.
- 2. Optische Stellungsanzeige **2** und / oder Abdeckkappe **1** vom Antriebsoberteil entfernen.

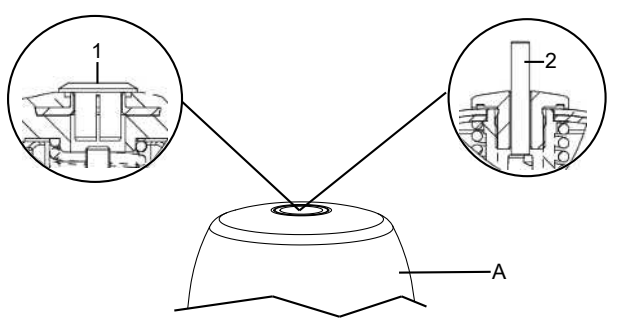

#### <span id="page-16-7"></span>*10.3 Montage Gewindeadapter (Linearantrieb)*

Bei einigen Anbausätzen ist es notwendig, zusätzlich einen Gewindeadapter zu montieren. Dieser Gewindeadapter liegt den erforderlichen Anbausätzen bei. Für Ventile der Steuerfunktion Federkraft geöffnet und beidseitig gesteuert (Code 2+3) liegen zusätzlich O-Ringe (1+2) bei.

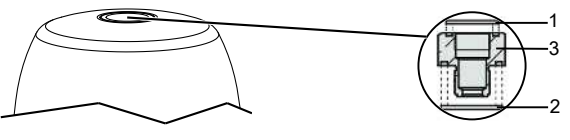

- 1. Antrieb in Geschlossen-Position bringen.
- 2. O-Ringe **1** und **2** in Gewindeadapter **3** einlegen.
- 3. Gewindeadapter **3** bis zum Anschlag in die Antriebsöffnung einschrauben und festziehen.

### <span id="page-16-8"></span>*10.4 Montage Anbausatz Linear-Weggeber für externen Anbau*

### **AVORSICHT**

#### **Vorgespannte Feder!**

- Beschädigung des Gerätes.
- Feder langsam entspannen.

### **VORSICHT**

#### **Spindel nicht verkratzen!**

▶ Eine Beschädigung der Spindeloberfläche kann zum Ausfall des Weggebers führen.

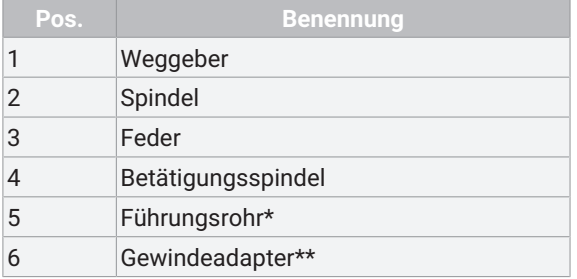

\*Je nach Ausführung beiliegend

\*\*Im Falle, dass ein Gewindeadapter beiliegend ist, muss dieser in das Antriebsoberteil des Prozessventils eingeschraubt werden

Der nachfolgend beschriebene Ablauf bezieht sich auf die Anbausatzmontage bei direkter und externer Anbauweise. Bei direkter Anbauweise ist der abgebildete Weggeber im Gehäuse des Stellungsreglers integriert.

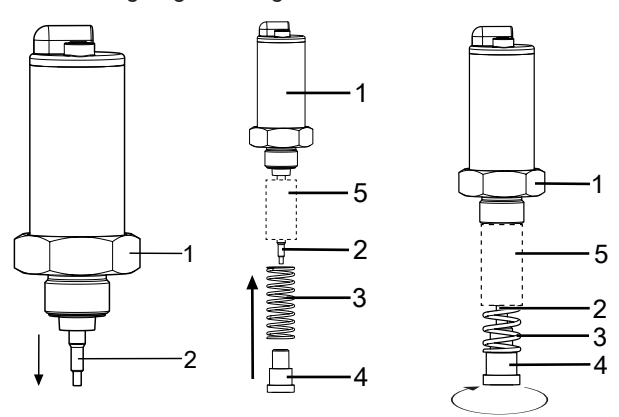

- 1. Spindel **2** aus Weggeber **1** herausziehen.
- 2. Falls beiliegend, Führungsrohr **5** mit Verjüngung voran über Spindel **2** schieben.
- 3. Feder **3** über Spindel **2** schieben und mit Betätigungsspindel **4** fixieren.
- 4. Betätigungsspindel **4** im Uhrzeigersinn festziehen.
- 5. Spindel **2** bis zum Anschlag der Feder **3** einschieben und Feder **3** wieder langsam entspannen

### <span id="page-17-0"></span>*10.5 Direkter Anbau an Linearantriebe*

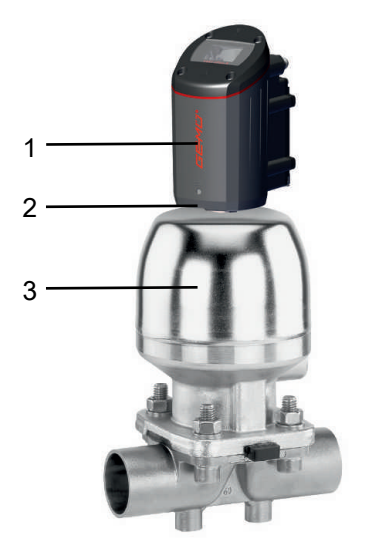

- 1. Anbausatz Weggeber [montieren \(siehe 'Montage Anbau](#page-16-8)[satz Linear-Weggeber für externen Anbau', Seite](#page-16-8) [17\).](#page-16-8)
- 2. Antrieb **3** in Offen-Position bringen.
- 3. Das Produkt **1** bis zum Anschlag in die Antriebsöffnung oder den Adapter einführen und gegen die Federvorspannung im Uhrzeigersinn einschrauben und mit einem geeigneten Gabelschlüssel **SW27** festziehen.
- 4. Das Produkt pneumatisch versorgen und mit dem Prozessventil verbinden.

### **HINWEIS**

#### **Beschädigung interner Anschlag**

Das Produkt nicht durch Drehen des internen Anschlags montieren.

Das Produkt lässt sich nach korrektem Anbau auf das entsprechende Ventil um 320° drehen.

#### <span id="page-17-1"></span>*10.6 Externer Anbau an Linearantriebe*

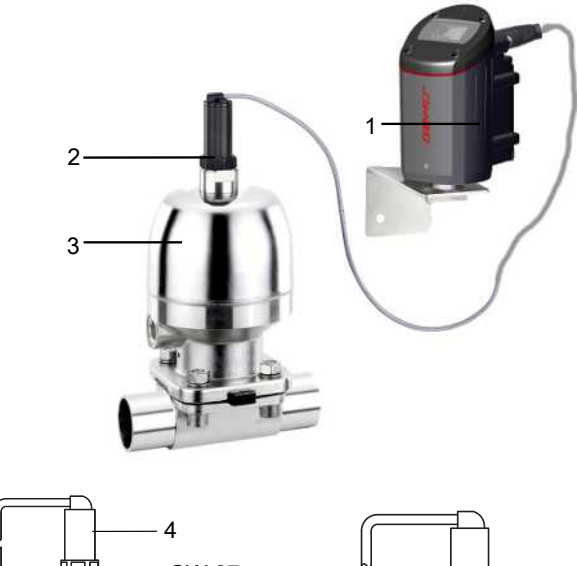

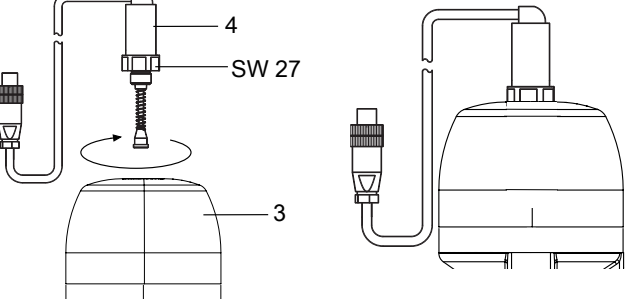

- 1. Anbausatz Weggeber [montieren \(siehe 'Montage Anbau](#page-16-8)[satz Linear-Weggeber für externen Anbau', Seite](#page-16-8) [17\)](#page-16-8).
- 2. Antrieb **3** in Offen-Position bringen.
- 3. Weggeber **4** bis zum Anschlag in die Antriebsöffnung oder den Adapter einführen und gegen die Federvorspannung im Uhrzeigersinn einschrauben und mit einem geeigneten Gabelschlüssel **SW27** festziehen.
- 4. Das Produkt **1** an geeigneter Stelle befestigen.
- 5. Das Produkt bietet zwei Befestigungsmöglichkeiten:
	- $\Rightarrow$  An der Gehäuse-Rückseite sind vier Haltebohrungen mit Gewindehülsen vorhanden, wodurch sich der Regler an Trägern / Trassen etc. montieren lässt.
	- ð An der Gehäuse-Unterseite ist eine Befestigungsstelle für eine Montagehalterung vorhanden. Hierfür stehen zwei unterschiedliche Varianten als separates Zubehör zur Verfügung. Je nach Ausführung lässt sich das Produkt so auf ebenen Flächen oder an Wänden montieren.

### **HINWEIS**

#### **Befestigungswinkel für Wandmontage**

▶ Hierzu kann der separat erhältliche Befestigungswinkel GEMÜ 1441 000 ZMP verwendet werden.

### **HINWEIS**

#### **Befestigungswinkel für Montage auf ebenen Flächen**

- ▶ Hierzu kann der separat erhältliche Befestigungswinkel GEMÜ 1441 000 ZMB verwendet werden.
- 6. Weggeber elektrisch mit dem Produkt verbinden.
- 7. Das Produkt pneumatisch versorgen und mit dem Prozessventil verbinden.

#### <span id="page-18-0"></span>*10.7 Montagevorbereitung des Ventils (Schwenkantrieb)*

1. Antrieb **A** in Grundstellung (Antrieb entlüftet) bringen.

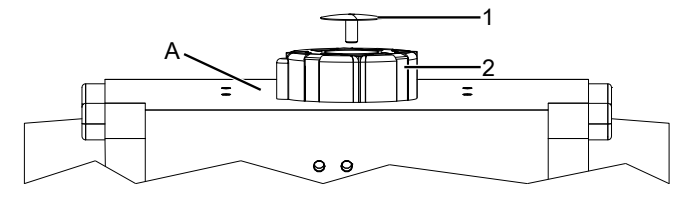

2. Schraube **1** von Puck **2** demontieren.

#### *10.8 Montage Anbausatz (Schwenkantrieb) für Direktanbau*

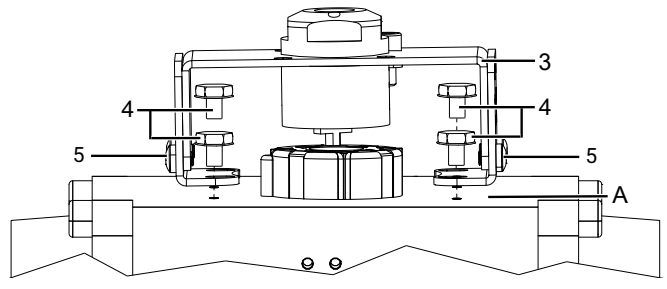

- 1. Haltebügel auf erforderliches Bohrbild einstellen.
	- ð Hierzu die seitlichen Schrauben **5** lösen und die Haltefüße auf die Gewinde des Antriebs setzen und mit Schrauben **4** montieren.
- 2. Bügel **3** wie abgebildet an den Haltefüßen fixieren, dabei muss die Abgriffswelle spielfrei in der Welle des Antriebs sitzen.

#### <span id="page-18-1"></span>*10.9 Montage Anbausatz (Schwenkantrieb) für externen Anbau*

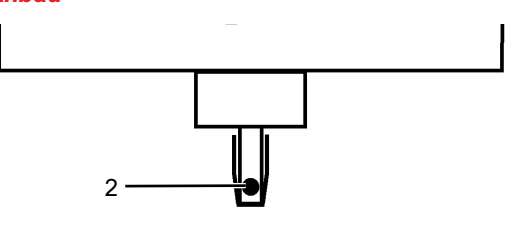

1. Die Welle des Drehweggebers ist mit einer Markierung 2 versehen.  $\ldots$ as

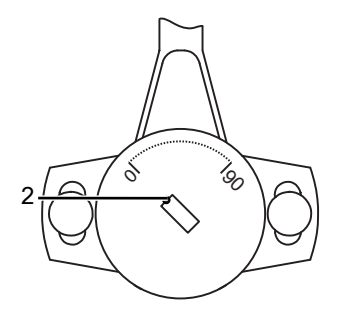

2. Markierung **2** so einstellen, dass sie mit der 0°-Stellung an der Unterseite des Weggebergehäuses übereinstimmt. Die 0°-Stellung befindet sich auf der linken Seite des Kabelabgangs (der elektrische Arbeitsbereich befindet sich im Drehbereich zwischen 0... 90°-Stellung).

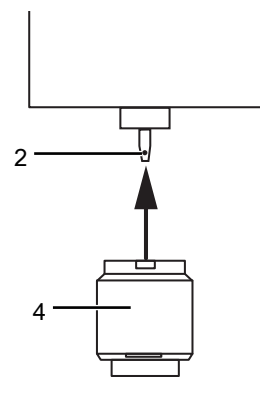

3. Adapter **4** auf Welle des Drehweggebers **2** setzen, ohne die Welle zu verdrehen.

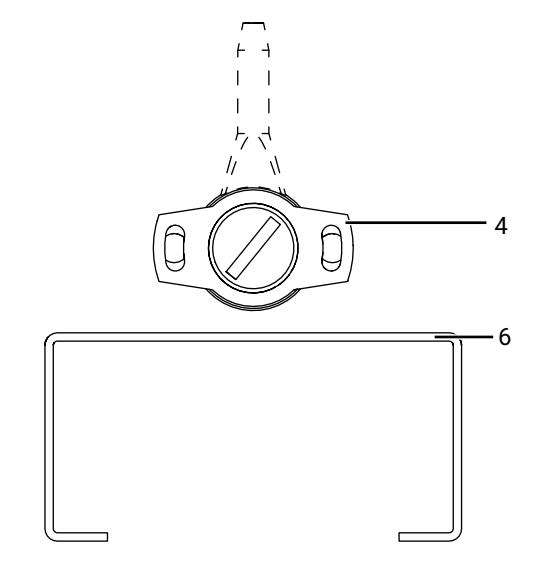

4. Schwarzes Gehäuse des Drehweggebers **4** parallel in Längsrichtung zu Haltewinkel **6** montieren.

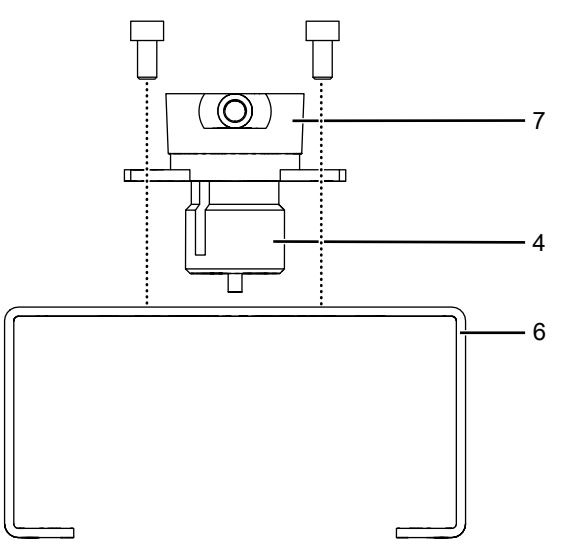

5. Den externen Drehweggeber **7** mit Adapter **4** auf Haltewinkel **6** montieren.

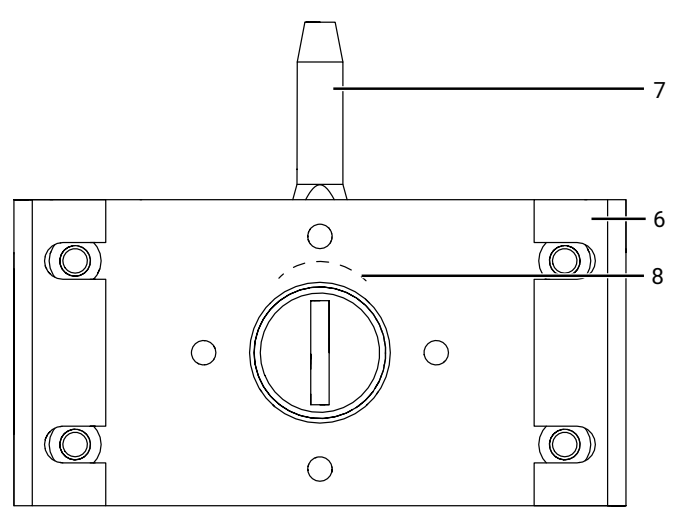

6. Ausrichtung von Skala **8** beachten.

ð Ansicht von unten auf Weggeber **7** mit Haltewinkel **6**.

#### <span id="page-19-0"></span>*10.10 Direkter Anbau an Schwenkantriebe*

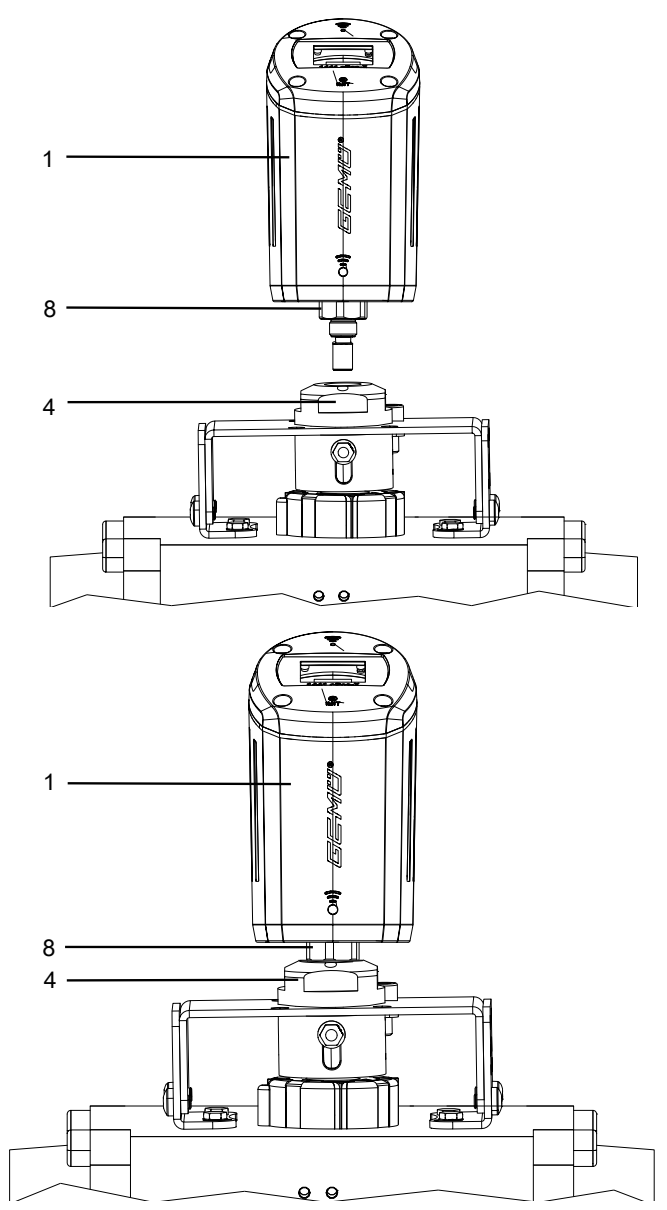

- 1. [Anbausatz Weggeber am Produkt montieren \(siehe 'Mon](#page-16-8)[tage Anbausatz Linear-Weggeber für externen Anbau', Sei](#page-16-8)[te](#page-16-8) [17\)](#page-16-8).
- 2. Das Produkt **1** mit montiertem Anbausatz auf Adapter **4** aufschrauben.
- 3. Das Produkt **1** mit der Schlüsselfläche **8** (SW 27) des Weggebers festziehen.
- 4. Gehäuse im Uhrzeigersinn verdrehen, um die pneumatischen oder elektrischen Anschlüsse auszurichten.
- 5. Das Produkt pneumatisch versorgen und mit dem Prozessventil verbinden.

#### <span id="page-19-1"></span>*10.11 Externer Anbau an Schwenkantriebe*

### **HINWEIS**

▶ Die Knickschutzhülle am Kabelabgang des Weggebers ist nicht UV-stabil und muss daher vor direkten Witterungseinflüssen geschützt werden.

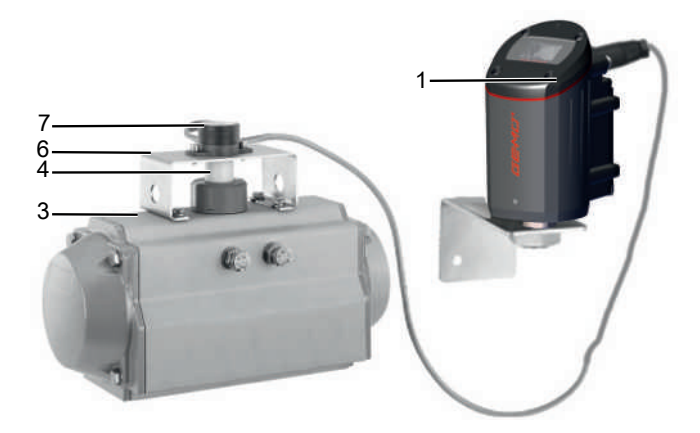

- 1. [Anbausatz Weggeber montieren \(siehe 'Montage Anbau](#page-18-1)[satz \(Schwenkantrieb\) für externen Anbau', Seite](#page-18-1) [19\)](#page-18-1).
- 2. Weggeber **7** mit Adapter **4** und Haltewinkel **6** auf Antrieb **3** setzen.
	- ð **Hinweis:** Nase von Adapter **4** muss in Nut von Antriebswelle einrasten.
- 3. Haltewinkel **6** mit beiliegenden Schrauben, Unterlegscheiben und Federringen auf Antrieb **3** montieren.

### **HINWEIS**

#### **Hinweis für Drehweggeber**

▶ Die Anordnung der Langlöcher sollte sich mittig zu den Schrauben befinden. Ist der Drehbereich nicht korrekt eingestellt (festzustellen bei der späteren Überprüfung des Anbaus), müssen die beiden Schrauben leicht gelöst und der Weggeber verdreht werden. Drehbereich korrekt einstellen und Schrauben wieder festziehen.

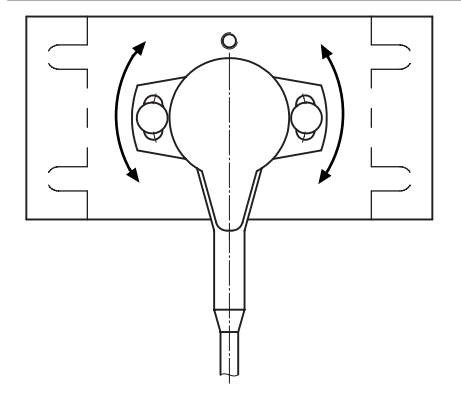

- 4. Das Produkt **1** an geeigneter Stelle befestigen.
- 5. Das Produkt bietet zwei Befestigungsmöglichkeiten:
	- ð An der Gehäuse-Rückseite sind vier Haltebohrungen mit Gewindehülsen vorhanden, wodurch sich der Regler an Trägern / Trassen etc. montieren lässt.
	- ð An der Gehäuse-Unterseite ist eine Befestigungsstelle für eine Montagehalterung vorhanden. Hierfür stehen zwei unterschiedliche Varianten als separates Zubehör zur Verfügung. Je nach gewünschter Ausführung lässt sich das Produkt so auf ebenen Flächen oder an Wänden montieren.

### **HINWEIS**

#### **Befestigungswinkel für Wandmontage**

▶ Hierzu kann der separat erhältliche Befestigungswinkel GEMÜ 1441 000 ZMP verwendet werden.

### **HINWEIS**

#### **Befestigungswinkel für Montage auf ebenen Flächen**

- ▶ Hierzu kann der separat erhältliche Befestigungswinkel GEMÜ 1441 000 ZMB verwendet werden.
- 6. Weggeber elektrisch mit dem Produkt verbinden.
- 7. Das Produkt pneumatisch versorgen und mit dem Prozessventil verbinden.

#### <span id="page-20-0"></span>*10.12 Überprüfen des mechanischen Anbaus*

- 1. [Das Produkt elektrisch anschließen \(siehe 'Elektrischer An](#page-23-0)[schluss', Seite](#page-23-0) [24\).](#page-23-0)
- 2. Das Produkt pneumatisch anschließen.
- 3. Das Display zeigt etwa 20 Sekunden **"starting...**" und anschließend folgende Informationen:

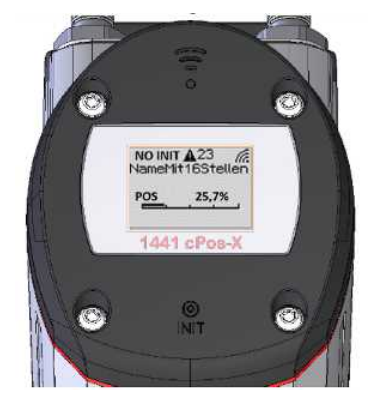

- 4. Mit Hilfe der App-Konnektivität kann der angebaute Antrieb in die Stellung AUF und ZU gefahren werden. Alternativ kann der Ventilantrieb durch direkte Druckluftbeaufschlagung am Druckluftanschluss in die andere Endlage bewegt werden.
- 5. **Wichtig**: Dabei muss die Anzeige der Ventilstellung ("POS") zwischen 2 % und 98 % liegen. Sollte die Anzeige diesen Bereich verlassen, mechanischen Anbau noch einmal überprüfen (verwendete Anbauteile auf Kompatibilität prüfen) und gegebenenfalls die Ausrichtung des Dreh-Weggebers nachjustieren.

### <span id="page-21-0"></span>*11 Pneumatischer Anschluss*

#### **VORSICHT** Maximalen Steuerdruck des Antriebs beachten! **Anschluss nach DIN ISO 1219-1 Bezeichnung Größe** 1 Constitution of the University Certain Versorgungsanschluss Constitution of the G1/8 Innengewinde 1) 3 Entlüftung (mit Schalldämpfer) G1/8 Innengewinde V1 Zu- und Abluftdrossel für A1 V2<sup>2)</sup> Zu- und Abluftdrossel für A2 2 Arbeitsanschluss (1) für Prozessventil (Steuerfunktion NC &NO) G1/8 Innengewinde<sup>1)</sup>  $4^{2}$  2) Arbeitsanschluss (2) für Prozessventil (Steuerfunktion DA) G1/8 Innengewinde<sup>1)</sup>

1) Werksseitig sind die zu verwendenden Anschlüsse mit Steckverschraubungen bestückt (je nach Bestellcode für Pneumatikleitungen 6/4mm oder 1/4").

2) nur vorhanden bei Wirkungsweise - Doppeltwirkend (Code 3 beziehungsweise 6).

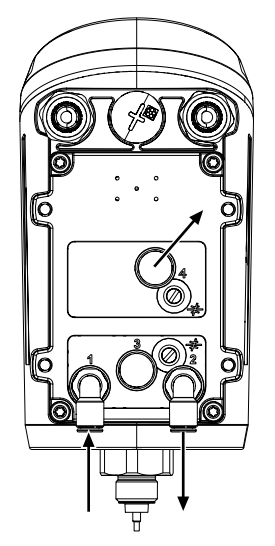

- $\checkmark$  Fittinge mit G1/8 Gewinde sind zu verwenden und müssen für min. 7 bar ausgelegt sein.
- 1. Verbindung zwischen pneumatischem Ausgang **2** (einfachwirkend) oder Anschluss **2** und **4** (doppeltwirkend) und pneumatischem Steuerluftanschluss des Antriebes herstellen.
- 2. Hilfsenergie (Zuluft) an Versorgungsluftanschluss **1** anschließen (max. 7 bar / 101 psi).

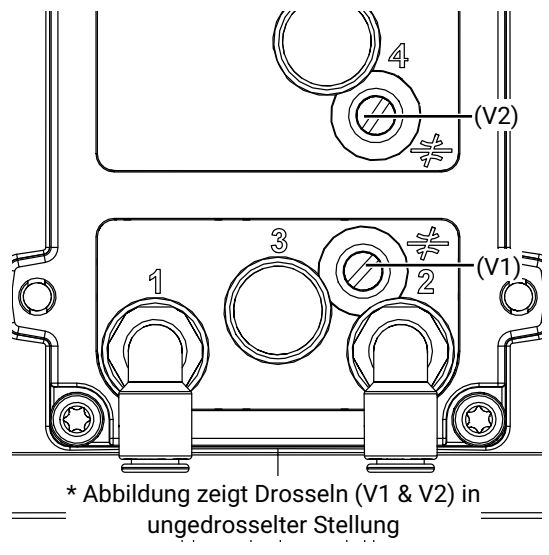

**Beschreibung zur Verwendung der Drosseln V1 und V2**

Die Drosselschraube **V1** reguliert die Durchflussmenge des Arbeitsanschlusses **A1** in beide Richtungen. Die Drosselschraube **V2** (nur Ausführung Doppeltwirkend) reguliert die Durchflussmenge des Arbeitsanschluss **A2** in beide Richtungen.

- 3. Drosselfunktion aktivieren:
	- $\Rightarrow$  Drossel mit Schlitzschraubendreher (maximale Schlitzbreite 4 mm) bis Anschlag eindrücken und ca. 120° im Uhrzeigersinn drehen (Schlitz senkrecht = Drosselstellung).
- 4. Drosselfunktion deaktivieren:
	- ð Drossel mit Schlitzschraubendreher (maximale Schlitzbreite 4 mm) um etwa 120° gegen Uhrzeigersinn drehen und loslassen (Schlitz circa 45° = ungedrosselte Stellung).

Es wird empfohlen die Drosseln nur während einer Initialisierung zu verwenden. Die Drossel/n sollte/n aktiviert werden, im Falle Stellzeiten <1,0 Sekunden ermittelt wurden oder das Regelergebnis nicht zufriedenstellend ist (zum Beispiel Regelung schwingt → Neuinitialisierung mit aktivierter Drossel). Erfahrungsgemäß führen Stellzeiten zwischen minimal 1…2 Sekunden zu optimalen Regelergebnissen.

#### <span id="page-22-0"></span>*11.1 Allgemeine Hinweise*

### **VORSICHT**

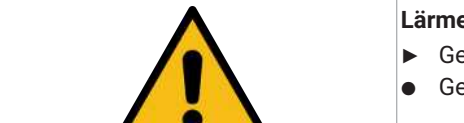

- **Lärmentwicklung durch Abluft und Schaltwechsel**
- ▶ Gehörschäden
- Gehörschutz tragen

Der Abluftanschluss ist standardmäßig mit einem Schalldämpfer ausgerüstet, um die Geräuschemissionen zu senken. Es können auch andere handelsübliche Schalldämpfer mit G1/8 Außengewinde angebracht werden. Alternativ kann das eingelassene G1/8 Gewinde genutzt werden, um handelsübliche Pneumatikverschraubungen anzubringen um die Abluft so gezielt abführen zu können

### <span id="page-23-0"></span>*12 Elektrischer Anschluss*

### <span id="page-23-1"></span>*12.1 Elektrischer Anschluss mit M12*

**Lage der Gerätestecker**

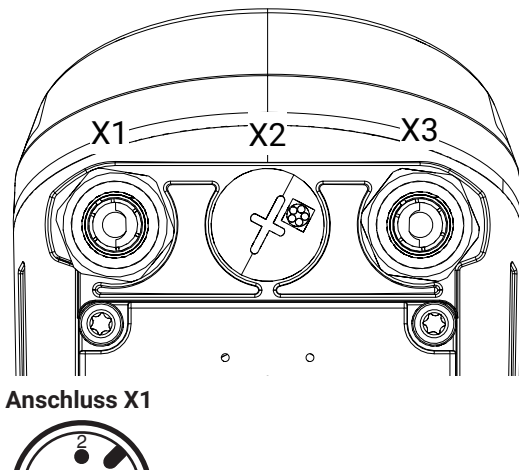

1 3 5

4

5-poliger M12-Einbaustecker, A-kodiert

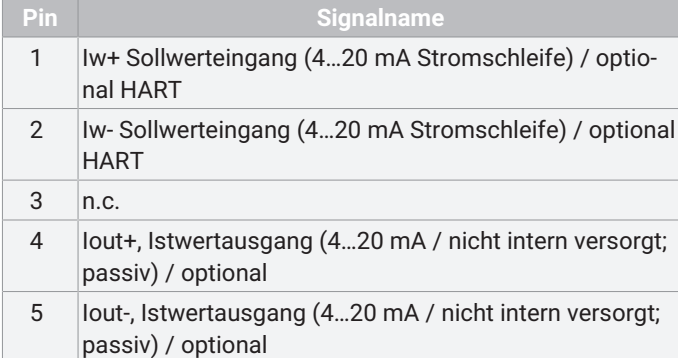

#### **Anschluss X3**

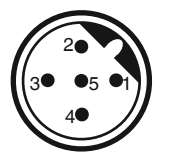

5-poliger M12-Einbaustecker, B-kodiert

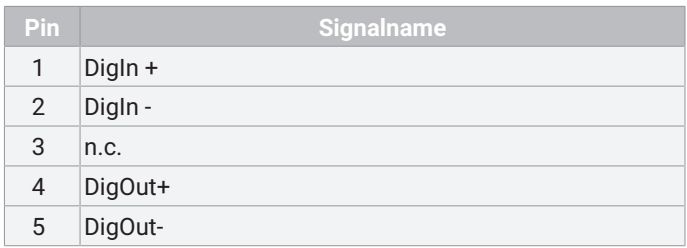

#### *12.1.1 Bestelloption mit externem Istwertpotentiometer, Code S01*

**Anschluss X2**

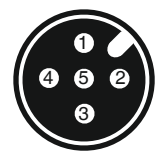

5-polige M12-Einbaudose. A-kodiert

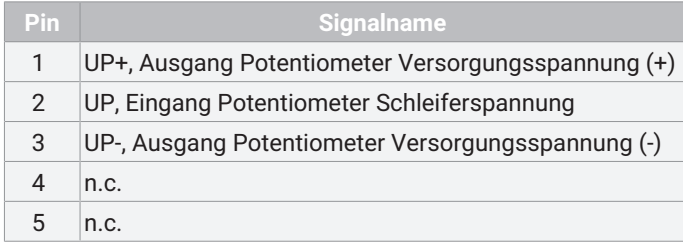

#### <span id="page-24-0"></span>*12.2 Elektrischer Anschluss mit Kabeldurchführung*

Hinweis: Bei Ausführung mit externem Istwertpotentiometer Code S01 ist hierfür immer ein Steckverbinder am Anschluss X2 angebracht.

**Anschluss X1 / X3:**

M16-Kabelverschraubung

#### **Empfohlener Kabeldurchmesser:**

Ex-geschützte Ausführung (blaue Kabelverschraubung: 7 - 9 mm

Nicht-Ex Ausführung (schwarze Kabelverschraubung): 4 - 10 mm

**Aderquerschnitt**: 0,5...2,5 mm² / AWG 20…12

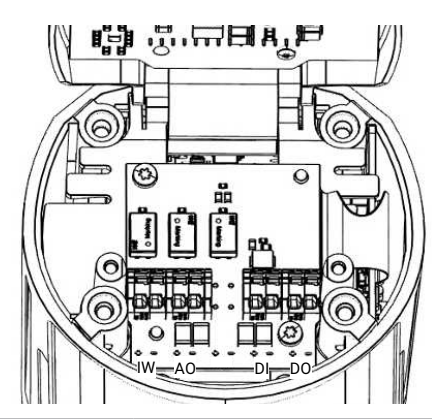

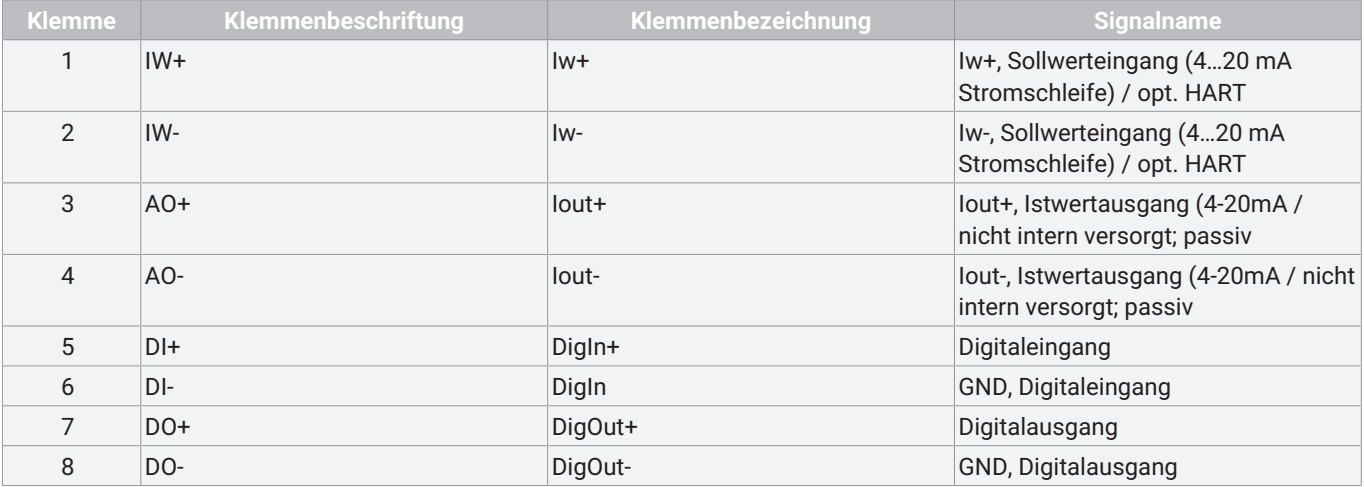

### <span id="page-25-0"></span>*13 Sicherheitsfunktionen*

#### **Sicherheitsfunktionen**

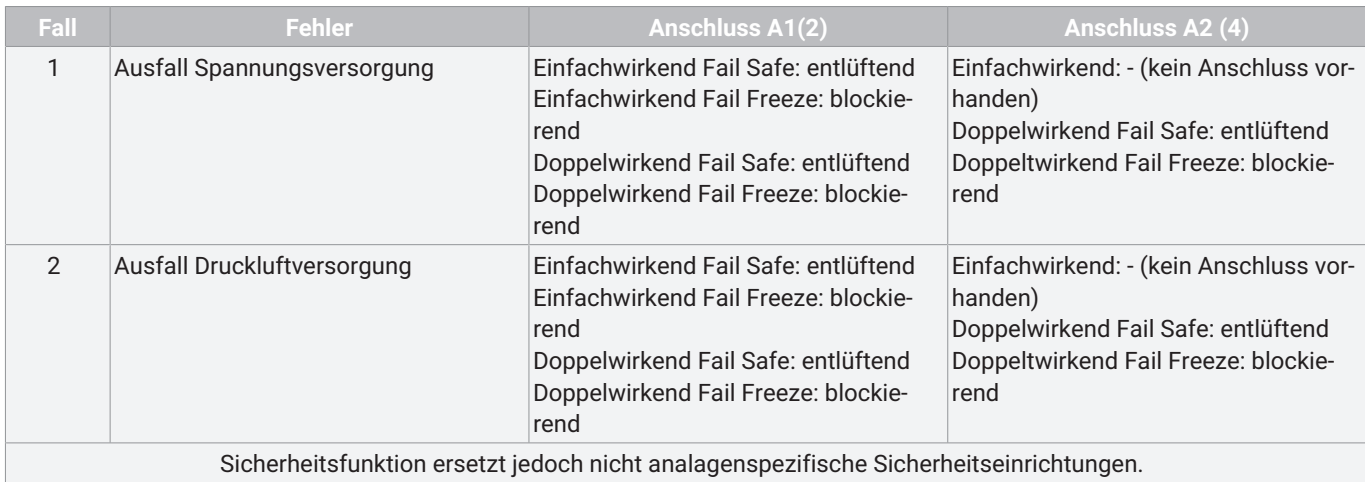

#### **Einstellbare Sicherheitsreaktionen**

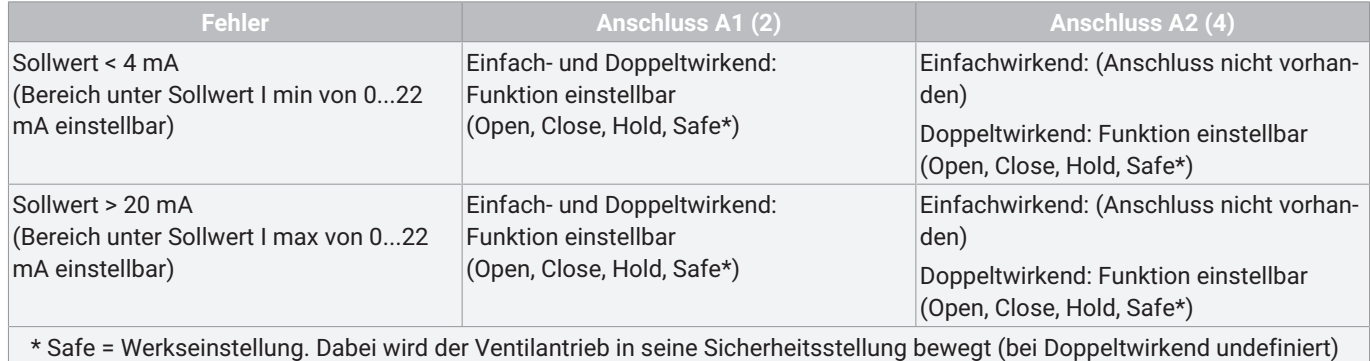

### <span id="page-26-0"></span>*14 Inbetriebnahme*

- Vor Inbetriebnahme mit der Bedienung des Produkts vertraut machen.

### **WARNUNG**

#### **Aggressive Chemikalien!**

- ▶ Verätzungen
- Geeignete Schutzausrüstung tragen.
- Anlage vollständig entleeren.

### **VORSICHT**

#### **Leckage!**

- ▶ Austritt gefährlicher Stoffe.
- Schutzmaßnahmen gegen Überschreitung des maximal zulässigen Drucks durch eventuelle Druckstöße (Wasserschläge) vorsehen.

### **VORSICHT**

#### **Reinigungsmedium!**

- ▶ Beschädigung des GEMÜ Produkts.
- Der Betreiber der Anlage ist verantwortlich für die Auswahl des Reinigungsmediums und die Durchführung des Verfahrens.

### **VORSICHT**

#### **Gefahrensituation**

- ▶ Verletzungsgefahr oder Beschädigungen möglich.
- Zur korrekten Inbetriebnahme muss das Produkt mittels Initialisierungsablauf auf das Prozessventil eingelernt werden.
- Während dieser Inbetriebnahme wird das Ventil automatisch mehrmals geöffnet und geschlossen. Es muss daher vorab sichergestellt werden, dass dadurch keine gefährliche Situation eintreten kann.

#### **HINWEIS**

#### **Fehlerhafte Initialisierung**

● Initialisierung immer ohne Betriebsmediendruck am Prozessventil durchführen. Initialisierung in Ruhestellung (NO/NC) des Prozessventils durchführen.

#### **HINWEIS**

#### **Hinweis**

- ▶ Durch anlagenseitige Umgebungseinflüsse (Setzverhalten von Elastomeren, thermischen Einflüssen) und konfigurationsspezifischen Einlaufverhalten, welche sich auf die Regeleigenschaften auswirken können, empfiehlt es sich den Selbstabgleich durch eine Initialisierung nach Inbetriebnahme erneut durchzuführen, um fehlerhaften Störmeldungen vorzubeugen. Sollten Störmeldungen auftreten, welche darauf zurückzuführen sind, dass der Regler die Endlagen nicht mehr korrekt anfahren oder ermitteln kann (zum Beispiel trotz Stellsignalvorgabe 0% verbleibt die Ventilstellung bei >1,0%1) empfiehlt es sich ebenfalls die Initialisierung nochmalig durchzuführen.
- ▶ 1)Abhängig von Totzoneneinstellung und Dichtschließfunktion. Ist die Dichtschließfunktion deaktiviert (≜Einstellwert = 0,0%) wird das Ventil nur innerhalb des eingestellten Werts der Totzone geschlossen

### **HINWEIS**

● Bei Lieferung des Produkts werksseitig montiert auf einem Ventil, ist der komplette Aufbau bei einem Steuerdruck von 5,5 bis 6 bar ohne Betriebsdruck bereits betriebsbereit. Eine Neuinitialisierung wird empfohlen, wenn die Anlage mit einem abweichenden Steuerdruck betrieben wird oder es eine Veränderung der mechanischen Endlagen gegeben hat (z.B. Dichtungswechsel am Ventil/ Antriebsaustausch). Die Initialisierung bleibt auch bei einer Spannungsunterbrechung erhalten.

### **HINWEIS**

- Bei Lieferung des Produkts ohne Werksvoreinstellung (z.B. bei Lieferung ohne Ventil) muss zum ordnungsgemäßen Betrieb einmalig eine Initialisierung durchgeführt werden. Diese Initialisierung muss nach jeder Veränderung des Prozessventils (z.B. Dichtungswechsel oder Antriebsaustausch) erneut durchgeführt werden.
- 1. Geeignete Anschlussstücke verwenden.
- 2. Steuermediumleitungen spannungs- und knickfrei montieren.
- 3. Pneumatische Schläuche verbinden und pneumatische Hilfsenergie von max. 7 bar aktivieren.
- 4. Anschlussleitung spannungs- und knickfrei anschließen.
- 5. Energieversorgung durch Sollwertsignal 4-20mA DC einschalten.
	- ð Warten bis Status Display von Anzeige **"starting…"** in eine konstante Betriebsinformationenanzeige wechselt (dauert etwa 20 Sekunden).
- 6. Automatische Initialisierung (Speed-AP Funktion) starten $(1)$ :
	- $\Rightarrow$  Magnet an markierte Initialisierungsposition (INIT) halten bis im Statusdisplay "Remove Magnet" angezeigt wird  $(2)$ .
	- $\Rightarrow$  Die Initialisierungsphase dauert wenige Minuten, in der das Prozessventil mehrmals auf und zu gesteuert wird. Der Initialisierungsvorgang wird selbstständig beendet.

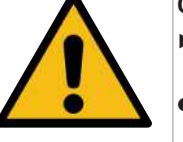

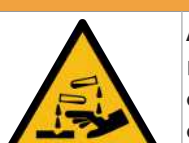

(1) Alternativ kann die zur Inbetriebnahme notwendige Initialisierung über die App gestartet und durchgeführt werden. So werden auch sämtliche Ergebnisse jedes einzelnen Schrittes detailliert angezeigt. Über die Konfigurationsmöglichkeit kann neben den beschriebenen Möglichkeiten der Aktivierung der Initialisierung zusätzlich auch der Digitaleingang dazu verwendet werden, um den Ablauf per externem Signal zu starten (Einstellung Parameter: "Funktion Digitaleingang" - Start Init).

(2) Während einer aktiven Funkverbindung (zu erkennen an der Verbindungsstatusanzeige im Status-Display) ist der Magnetauslöser deaktiviert. Der Magnetauslöser kann über die App auch dauerhaft deaktiviert werden.

### <span id="page-27-0"></span>*15 Betrieb*

#### <span id="page-27-1"></span>*15.1 Bedien- und Anzeigeelemente*

#### <span id="page-27-2"></span>*15.1.1 Status-Displayinformationen*

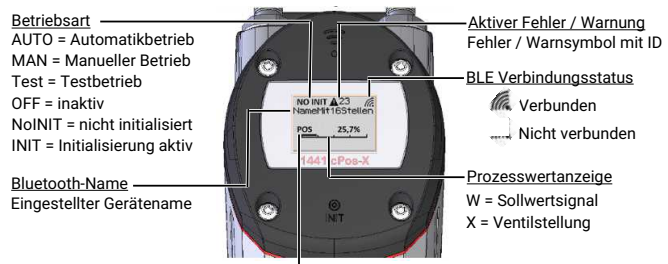

POS = absolute Weggeberstelleung (nur im nicht initialisierten Modus

#### <span id="page-27-3"></span>*15.1.2 Funkschnittstelle*

Über eine integrierte Bluetooth Low Energy Schnittstelle können in Verbindung mit der

"GEMÜ App" folgende Funktionen verwendet werden:

- 1. Veränderung der Gerätekonfiguration (Parametereinstellungen).
- 2. Auslesen des aktuellen Gerätestatus.
- 3. Anzeige und Auswertung von historischen Ereignissen.
- 4. Durchführung der Initialisierung.
- 5. Verfahren des Ventils im manuellen Betrieb.
- 6. Gerät auf Werkseinstellungen zurücksetzen.
- 7. Aktivierung der Lokalisierung (Erkennung Gerät).
- 8. Security-Verwaltung (Sperren des Zugriffes für bestimmten Teilnehmerkreis).

#### **HINWEIS**

- Bei der Bestellvariante 00D und HAD ist die Funkschnittstelle dauerhaft deaktiviert und kann kundenseitig nicht mehr aktiviert werden.
- Während eines durch den Magnetauslöser gestarteten Initialisierungsvorgangs sind keine Aktionen über die App möglich. Nach Beendigung des Ablaufs ist die Benutzung ohne Einschränkungen möglich.
- Während einer bestehenden aktiven Funkverbindung ist das Starten der Initialisierung per Magnetauslöser deaktiviert.

- Es kann gleichzeitig immer nur ein Endgerät mit dem Stellungsregler verbunden werden. Für weitere Teilnehmer ist dieses Gerät in dieser Zeit nicht sichtbar.

Nach starten der App werden alle kompatiblem GEMÜ Produkte in Reichweite in der Verbindungsliste angezeigt. Das zu verbindende Produkt kann über den im Display angezeigten Gerätename referenziert werden. Im Auslieferungszustand entspricht dieser der letzten vier Stellen auf dem digitalen Typenschild (QR-Code) aufgedruckten Seriennummer. Der Gerätename ist nach Verbindungsaufbau beliebig veränderbar (maximal 16 Zeichen).

#### **Sicherheitshinweis**

Die Funkschnittstelle kann je nach Bestellausführung bereits im Auslieferungszustand aktiviert sein und ist direkt nach elektrischer Inbetriebnahme des Produkts verbindungsbereit.

Im Auslieferungszustand ist das Produkt durch ein eindeutiges Verbindungs-Passwort vor unberechtigtem Zugriff geschützt. Das Passwort entspricht dem auf dem Produkt aufgebrachten digitalen Typenschild (QR-Code). Zur Passworteingabe kann dieses wahlweise mittels Scan-Funktion mit der Kamera des Smartphones / Tablets eingelesen oder händisch eingetragen werden. Das Passwort kann selbst verwaltet und auf ein beliebig anderes Passwort geändert werden. Durch das Abändern des Ursprungs-Passwort geht die Möglichkeit, dieses über das digitale Typenschild einzulesen, verloren. Die Verbindungs-Passwort Funktion lässt sich deaktivieren, was allerdings nicht empfohlen wird.

Zusätzlich kann für das Produkt eine Konfigurationssperre über ein separates beliebiges Passwort eingerichtet werden so lässt sich das Produkt zusätzlich schützen. Ist diese Funktion aktiviert kann ohne die vorherige Passworteingabe keine Veränderung an den Einstellungen vorgenommen werden (Nur-Lese Modus).

Es besteht die Möglichkeit beide Passwörter bei Verlust zurückzusetzen. Es kann selbst definiert werden, welches der beiden, ob beide oder kein Passwort über den Rücksetzmechanismus zurückgesetzt werden kann.

Achtung! Ist ein oder beide Passwörter für den Rücksetzmechanismus gesperrt, kann das Produkt bei Passwort Verlust nur noch durch GEMÜ freigeschalten werden.

**Achtung! Ist ein oder beide Passwörter für den Rücksetzmechanismus freigeschaltet, kann jeder mit Zugang zum digitalen Typenschild (QR-Code), den Passwortschutz aufheben.**

#### **Rücksetzmechanismus**

Für das Zurücksetzen eines der beiden Passwörter (Verbindungs- oder Konfigurationssperren-Passwort) stehen zwei Möglichkeiten zur Verfügung. Beide Passwörter können / müssen getrennt voneinander zurückgesetzt werden.

#### - **Digitales Typenschild (QR-Code)**

Durch das Scannen des auf dem Produkt aufgebrachten QR-Codes.

- **RFID**

Der in das Gehäuse integrierte RFID Chip kann durch zusätzliche, separat erhältliche Hardware (Conexo Pen) ausgelesen werden, worüber das Zurücksetzen möglich ist.

Hinweis: Durch einen Einstellparameter kann das Zurücksetzen von einem oder beiden Passwörter blockiert werden.

**Funkschnittstelle deaktivieren**

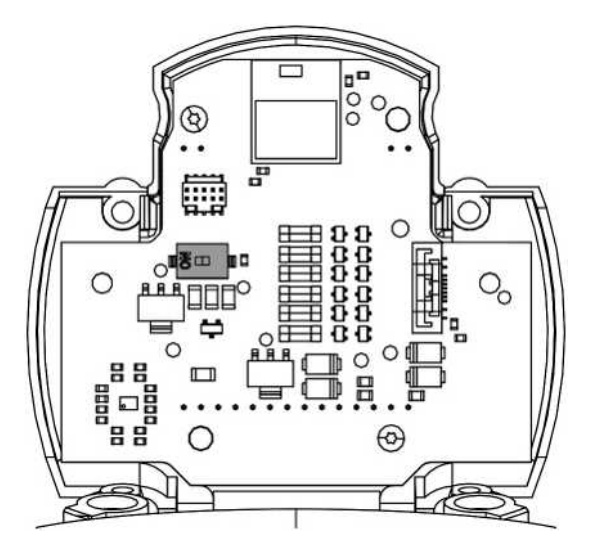

Die Funkschnittstelle kann deaktiviert werden, hierzu ist im Inneren des Gerätes ein Dip-Schalter integriert. Wird der Dip-Schalter in die Stellung Off geändert, wird das Funkmodul von der Spannungsversorgung getrennt.

- Hierzu zuvor die vier Gehäusedeckelschrauben (Tx 20) und den Gehäusedeckel demontieren.
- Displayträger durch Entfernen der zwei internen Schrauben (Tx 10) lösen und nach oben / vorne schwenken.

#### <span id="page-28-0"></span>*15.1.3 App Grundbedienung*

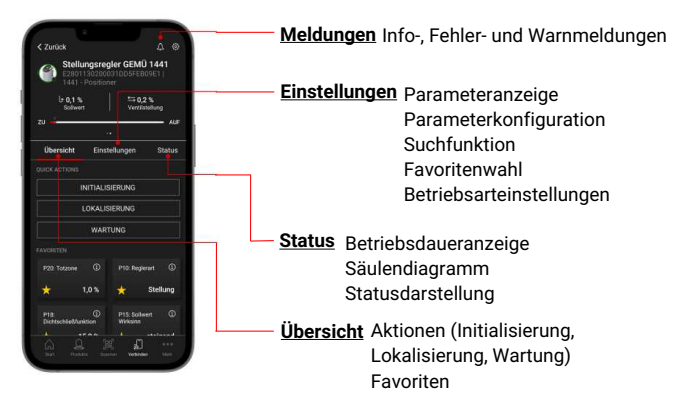

Die GEMÜ App besteht aus mehreren Funktionsbausteinen, die über die Bottom Navigation am unteren Displayrand aufgerufen werden können. Die Funktionen zum Bedienen des Produkts befinden sich im Bereich "Verbinden". Die obige Abbildung gibt einen groben Überblick über den Aufbau. Durch Auswählen der Reiter "Übersicht", "Einstellungen" oder "Status", kann innerhalb des Bereichs "Verbinden" navigiert werden. Wichtige Info-, Fehler- oder Warnmeldungen können auf allen Seiten über das Glockensymbol aufgerufen werden.

#### <span id="page-28-1"></span>*15.1.4 Notbedienung*

Im Falle einer Störung des Produktes und / oder der Funkschnittstelle, besitzt das Produkt zwei interne Tasten, über die folgenden Aktionen durchgeführt werden können. Die Tasten müssen zuvor durch Abnehmen des Deckels freigelegt werden.

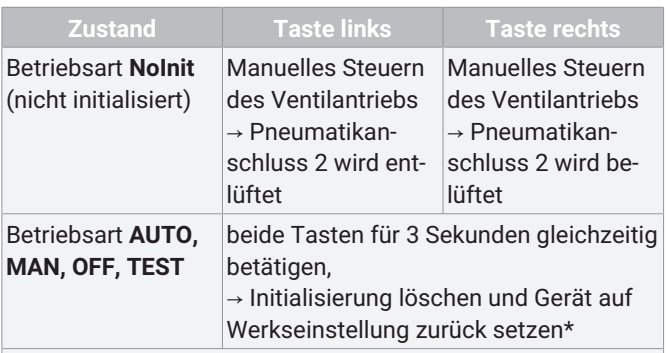

\* das Gerät wird so gleichzeitig in die Betriebsart **NoInit** versetzt und ermöglicht dadurch das angeschlossene Prozessventil manuell durch die beiden Tasten zu steuern

### <span id="page-28-2"></span>*16 Parameterliste*

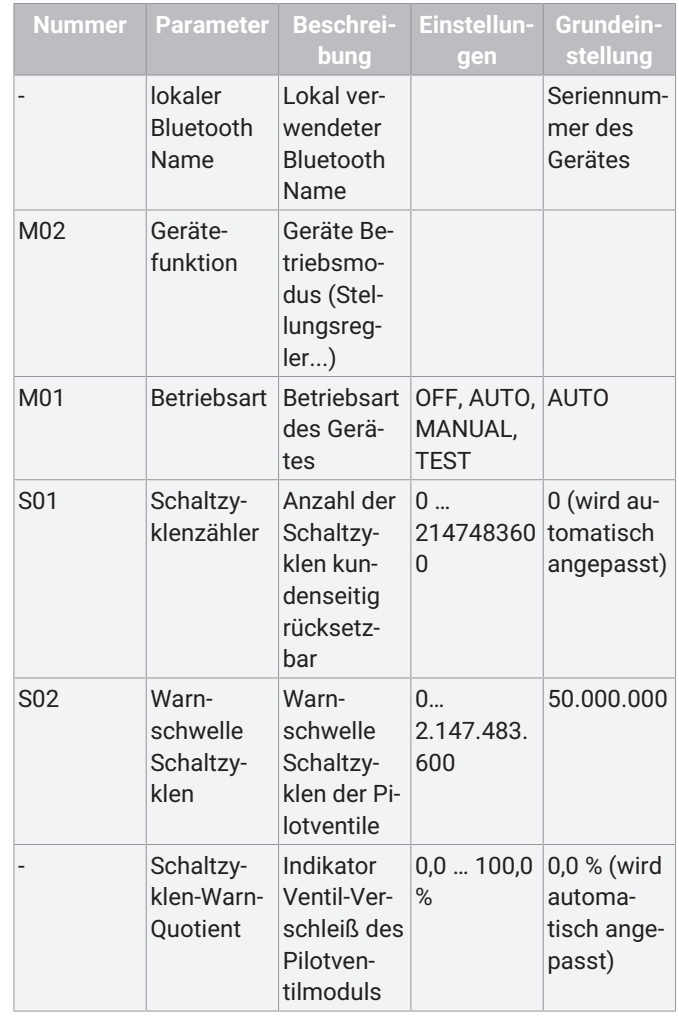

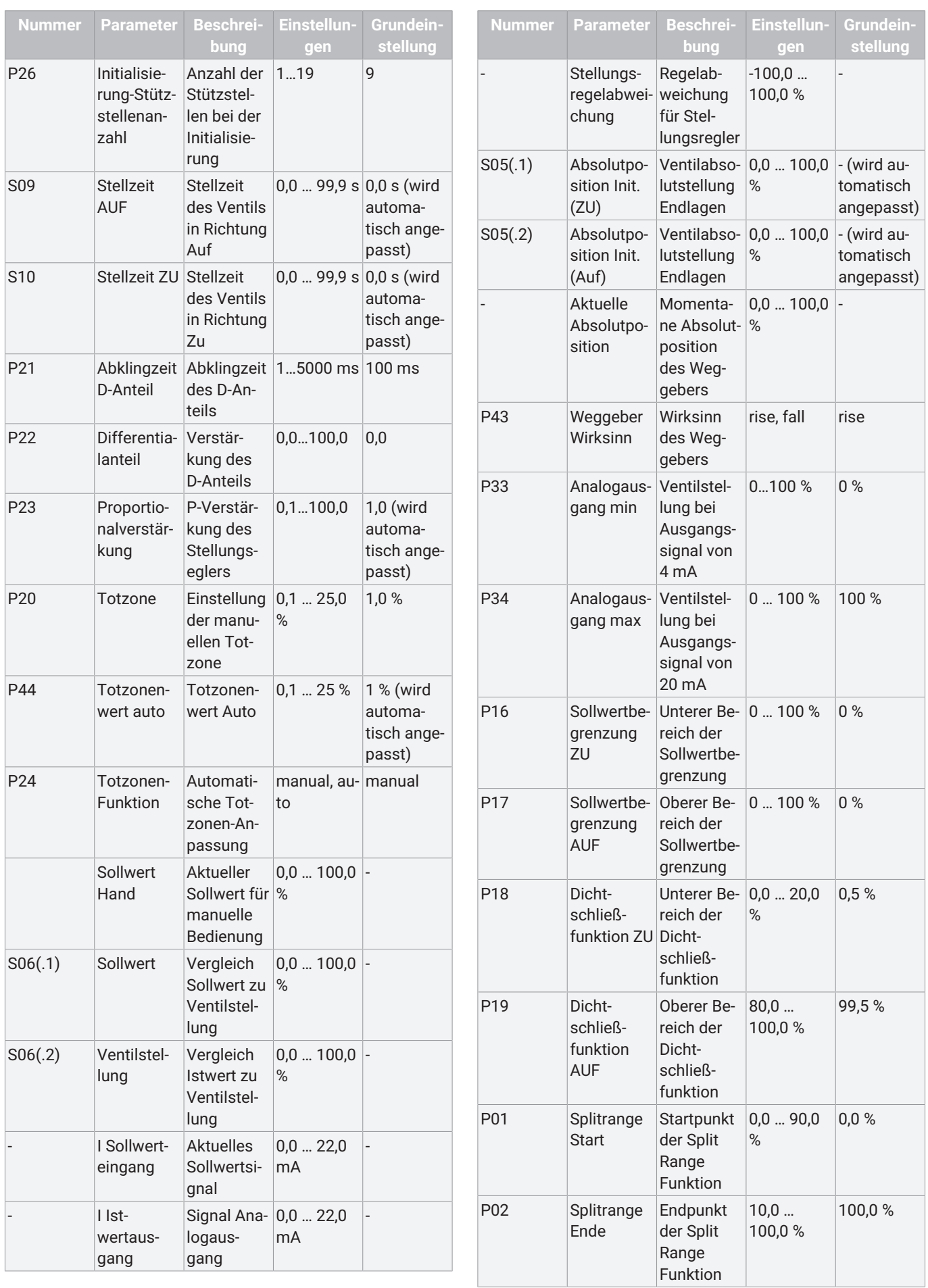

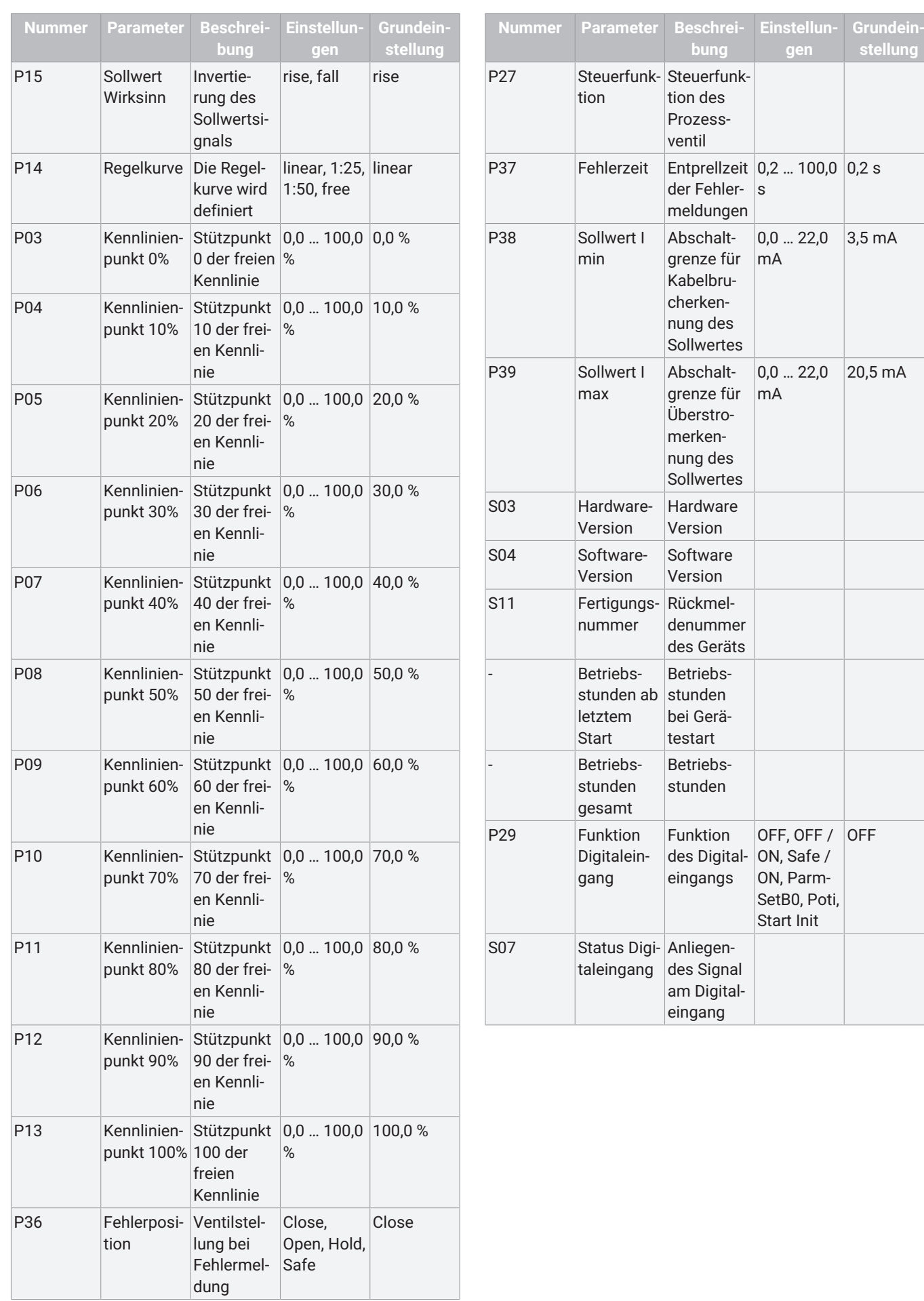

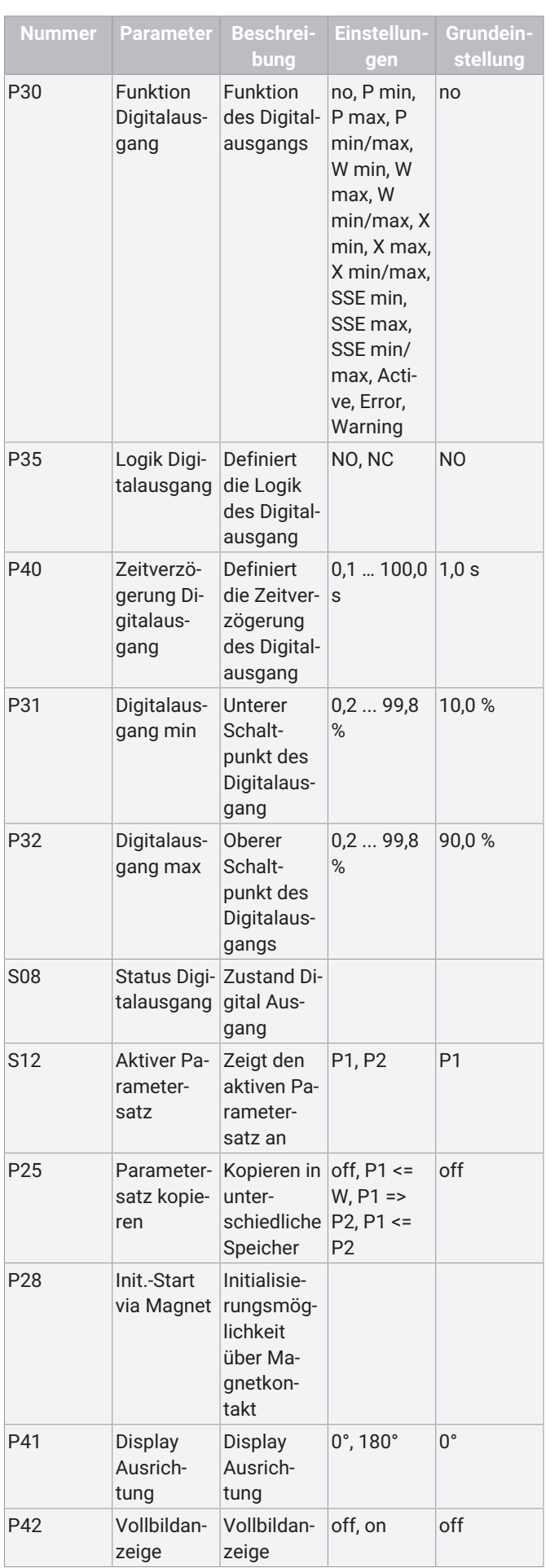

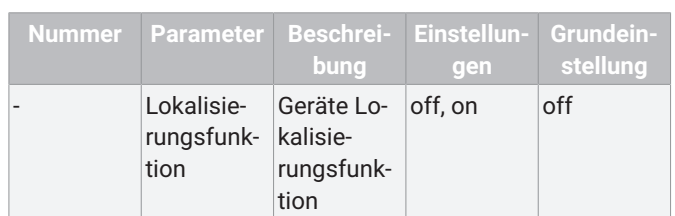

### <span id="page-31-0"></span>*17 Meldungen und Fehlerbehebung*

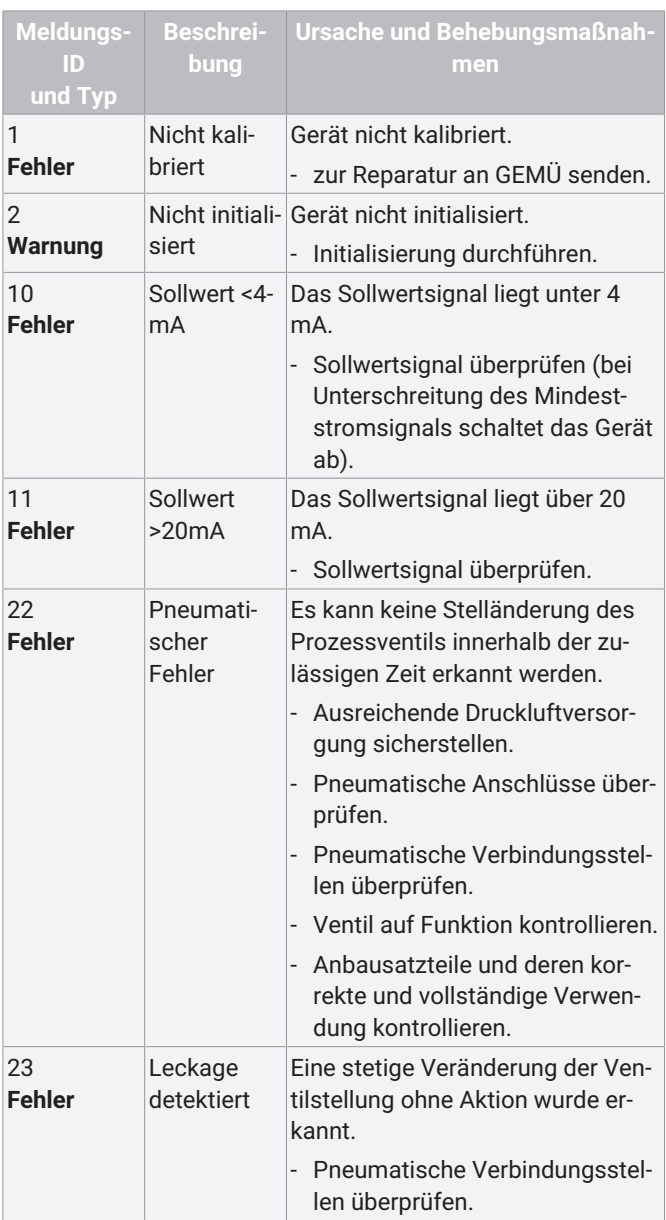

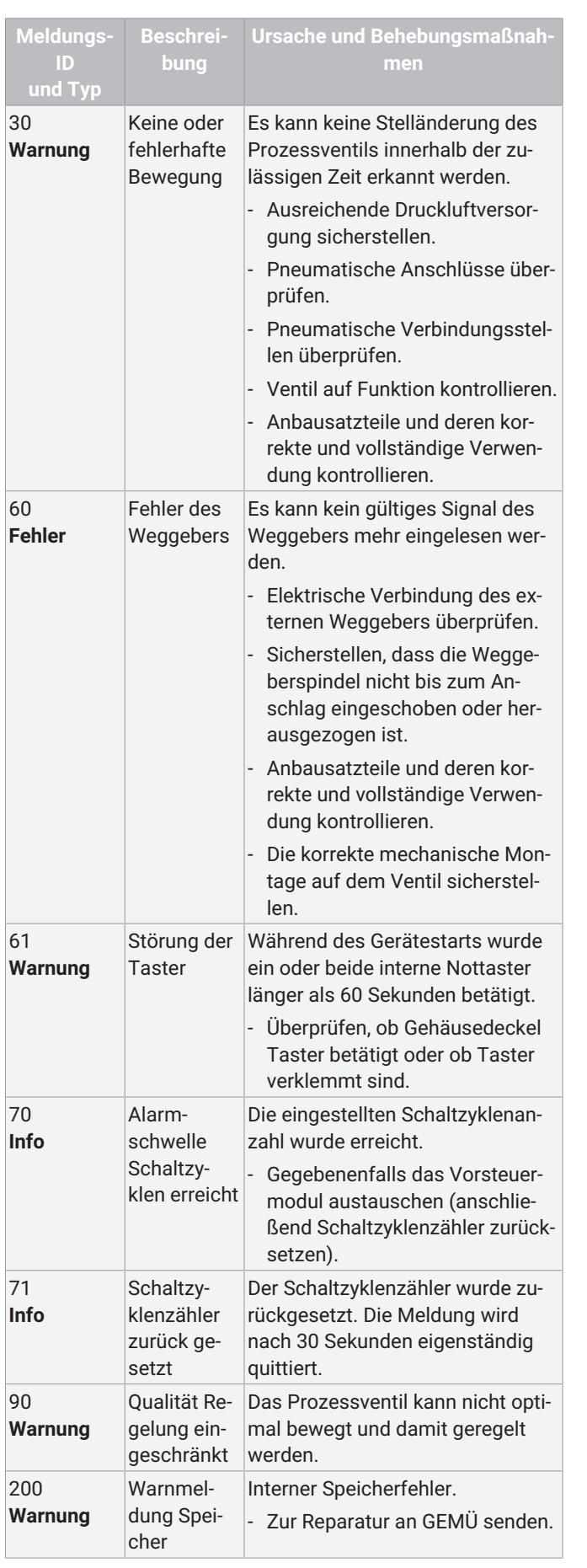

Das Verhalten des Stellungsreglers ist abhängig vom Typ der Meldung

**Fehler:** [Die Armatur wird kontrolliert in die Sicherheitsstellung](#page-25-0) [gesteuert \(siehe 'Sicherheitsfunktionen', Seite](#page-25-0) [26\)](#page-25-0). Die Fehlerursache muss für einen Weiterbetrieb behoben werden.

**Warnung:** Eine Warnung hat keinen Einfluss auf die Betriebsweise des Stellungsreglers, unter Umständen kann dieser aber die gewünschte Funktion nicht ausführen. Es wird empfohlen die Ursache zu kontrollieren und gegebenenfalls zu beheben.

<span id="page-32-0"></span>**Info:** Der Zustand einer temporären Funktion wird angezeigt.

### *18 Inspektion und Wartung*

### **WARNUNG**

#### **Unter Druck stehende Armaturen!**

- Gefahr von schwersten Verletzungen oder Tod
- Anlage drucklos schalten.
- Anlage vollständig entleeren.

### **AVORSICHT**

#### **Verwendung falscher Ersatzteile!**

- Beschädigung des GEMÜ Produkts
- ▶ Herstellerhaftung und Gewährleistungsanspruch erlöschen
- Nur Originalteile von GEMÜ verwenden.

### **HINWEIS**

#### **Außergewöhnliche Wartungsarbeiten!**

- Beschädigungen des GEMÜ Produkts
- Wartungsarbeiten bzw. Reparaturen, die nicht in dieser Betriebsanleitung beschrieben sind, dürfen nicht ohne vorherige Abstimmung mit dem Hersteller durchgeführt werden.

Der Betreiber muss regelmäßige Sichtkontrollen der Produkte entsprechend den Einsatzbedingungen und dem Gefährdungspotenzial zur Vorbeugung von Undichtheit und Beschädigung durchführen.

- 1. Wartungs- und Instandhaltungstätigkeiten durch geschultes Fachpersonal durchführen.
- 2. Geeignete Schutzausrüstung gemäß den Regelungen des Anlagenbetreibers tragen.
- 3. Anlage bzw. Anlagenteil stilllegen.
- 4. Anlage bzw. Anlagenteil gegen Wiedereinschalten sichern.
- 5. Anlage bzw. Anlagenteil drucklos schalten.
- 6. Produkte, die immer in derselben Position sind, viermal pro Jahr betätigen.

### <span id="page-33-0"></span>*18.1 Ersatzteile*

### **VORSICHT**

#### **Explosionsgefahr!**

▶ Explosionsgeschützte Ausführungen (Sonderfunktion: Code X) dürfen nicht repariert werden. Explosionsgeschützte Ausführungen müssen bei Defekt durch ein Neugerät ersetzt werden. Die nachfolgenden Ersatzteile dürfen nur für **nicht** Explosionsgeschützte Ausführungen verwendet werden.

Folgende Teile stehen als Ersatzteile zur Verfügung:

Vorsteuerventilmodul (4 verschiedene Ausführungen: (Einfachwirkend Fail safe / Einfachwirkend Fail Freeze / Doppeltwirkend Fail safe / Doppeltwirkend Fail freeze).

Das Vorsteuerventilmodul muss zur vorhandenen Gerätekonfiguration passen (Bezug auf Bestelldaten des Reglers oder Typenschildangaben prüfen).

#### **Wirkungsweise:**

Code 1 = Einfachwirkend Fail safe Bezeichnung: 1441000EVM 1, Bestellnummer: 88789910

Code 3 = Doppeltwirkend Fail safe

Bezeichnung: 1441000EVM 3, Bestellnummer: 88789911

Code 5 = Einfachwirkend Fail freeze Bezeichnung: 1441000EVM 5, Bestellnummer: 88789912

Code 6 = Doppeltwirkend Fail freeze Bezeichnung: 1441000EVM 6, Bestellnummer: 88789913

Es wird empfohlen den Austausch des Vorsteuerventilmoduls nach einer gewissen Anzahl an überschrittenen Schaltspielen vorzunehmen.

Der Zählerstand der absolvierten Schaltspiele ist über den Parameter S01: "Schaltzyklenzähler" ablesbar, und kann über den Parameter S02: "Warnschwelle Schaltzyklen" überwacht werden (überschreitet der Zählerstand die eingestellte Warnschwelle, wird eine Alarmmeldung generiert).

Nach dem Austausch des Vorsteuerventilmoduls empfiehlt es sich, den Schaltzyklenzählerstand zurückzusetzen.

#### **Ersetzen des Ersatzteils**

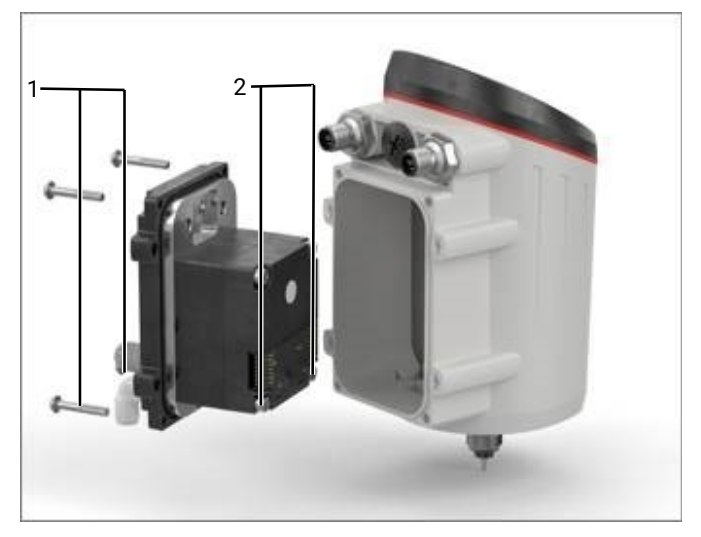

- 1. Trennen sie das Produkt von der Versorgungsspannung.
- 2. Deaktivieren und trennen sie die pneumatische Verbindung.
- 3. Die vier Schrauben **1** der rückseitigen schwarzen Pneumatikplatte (Torx Tx20) herausschrauben.
- 4. komplette Einheit vorsichtig nach hinten herausziehen (**Anschlusskabel nicht beschädigen**).
- 5. Steckkontakt seitlich vom Vorsteuerventilmodul lösen.
- 6. Die vier Schrauben **2**, die das Vorsteuerventilmodul befestigt (Inbus Sw3) demontieren.
- 7. Trägerplatte reinigen und auf Defekte prüfen.
- 8. Das Ersatzteil in umgekehrter Reihenfolge wieder montieren.

#### <span id="page-33-1"></span>*18.2 Reinigung des Produktes*

- Das Produkt mit feuchtem Tuch reinigen.
- <span id="page-33-2"></span>- Das Produkt **nicht** mit Hochdruckreiniger reinigen.

#### *19 Demontage*

- 1. Die Demontage in umgekehrter Reihenfolge wie die Montage durchführen.
- 2. Elektrische Leitung(en) abschrauben.
- 3. Steuermedium deaktivieren.
- 4. Steuermediumleitung(en) trennen.
- 5. Das Produkt demontieren. Warn- und Sicherheitshinweise beachten.

### <span id="page-33-3"></span>*20 Entsorgung*

- 1. Auf Restanhaftungen und Ausgasung von eindiffundierten Medien achten.
- 2. Alle Teile entsprechend den Entsorgungsvorschriften / Umweltschutzbedingungen entsorgen.

#### <span id="page-33-4"></span>*21 Rücksendung*

Aufgrund gesetzlicher Bestimmungen zum Schutz der Umwelt und des Personals ist es erforderlich, dass die Rücksendeerklärung vollständig ausgefüllt und unterschrieben den Versandpapieren beiliegt. Nur wenn diese Erklärung vollständig ausgefüllt ist, wird die Rücksendung bearbeitet. Liegt dem Produkt keine Rücksendeerklärung bei, erfolgt keine Gutschrift bzw. keine Erledigung der Reparatur, sondern eine kostenpflichtige Entsorgung.

- 1. Das Produkt reinigen.
- 2. Rücksendeerklärung bei GEMÜ anfordern.
- 3. Rücksendeerklärung vollständig ausfüllen.
- 4. Das Produkt mit ausgefüllter Rücksendeerklärung an GEMÜ schicken.

### <span id="page-35-0"></span>*22 Einbauerklärung nach 2006/42/EG (Maschinenrichtlinie)*

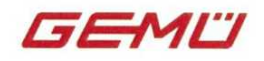

### Einbauerklärung

im Sinne der EG-Maschinenrichtlinie 2006/42/EG, Anhang II, 1.B für unvollständige Maschinen

Wir, die Firma

GEMÜ Gebr. Müller Apparatebau GmbH & Co. KG Fritz-Müller-Straße 6-8 D-74653 Ingelfingen-Criesbach

erklären, dass das folgende Produkt die grundlegenden Anforderungen der Maschinenrichtlinie 2006/42/EG erfüllt.

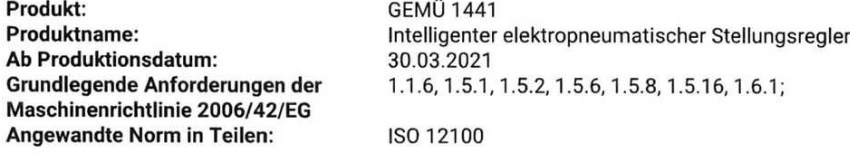

Ferner wird erklärt, dass die speziellen technischen Unterlagen gemäß Anhang VII Teil B erstellt wurden.

Der Hersteller bzw. der Bevollmächtigte verpflichten sich, einzelstaatlichen Stellen auf begründetes Verlangen die speziellen Unterlagen zu der unvollständigen Maschine zu übermitteln. Diese Übermittlung erfolgt elektronisch.

Dokumentationsbevollmächtigter:

GEMÜ Gebr. Müller Apparatebau GmbH & Co. KG Fritz-Müller-Straße 6-8 D-74653 Ingelfingen-Criesbach

Die gewerblichen Schutzrechte bleiben hiervon unberührt!

Wichtiger Hinweis! Das Produkt darf nur in Maschinen in Betrieb genommen werden, die den Bestimmungen dieser Richtline entsprechen.

 $56$  $\ddotsc$ i.V. M. Barghoorn

Leiter Globale Technik

Ingelfingen, 30.03.2022

#### <span id="page-36-0"></span>*23 Konformitätserklärung gemäß 2014/53/EU (RED-Richtlinie)*

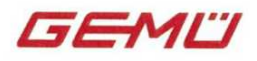

### Konformitätserklärung

gemäß 2014/53/EU (RED-Richtlinie)

Wir, die Firma

GEMÜ Gebr. Müller Apparatebau GmbH & Co. KG Fritz-Müller-Straße 6-8 D-74653 Ingelfingen-Criesbach

erklären, dass das unten aufgeführte Produkt die Sicherheitsanforderungen der RED-Richtlinie 2014/53/EU erfüllt.

#### RED-Richtlinie 2014/53/EU

Produkt: Produktname: **GEMÜ 1441** Intelligenter elektropneumatischer Stellungsregler

Die grundlegenden Sicherheits- und Gesundheitsanforderungen werden erfüllt durch Übereinstimmung mit den nachfolgend genannten Normen (in Teilen), in deren Zuständigkeit das oben genannte Produkt fällt:

- EN 61326-1:2013
- EN IEC 61000-6-1:2019  $\bullet$
- EN 61000-6-3:2007/A1:2011/AC:2012  $\bullet$
- EN 61010-1:2010/A1:2019/AC:2019-04  $\bullet$
- EN 300 328 V2.2.2: 2019-07  $\bullet$
- EN 301 489-1 V2.2.3: 2019-11  $\bullet$
- EN 301 489-17 V3.2.4: 2020-09  $\bullet$

Die alleinige Verantwortung für die Ausstellung dieser Konformitätserklärung trägt die Firma GEMÜ Gebr. Müller Apparatebau GmbH & Co. KG.

 $\mathcal{F}/\mathcal{L}$ i.V. M. Barghoorn Leiter Globale Technik

Ingelfingen, 30.03.2022

### <span id="page-37-0"></span>*24 EU-Konformitätserklärung gemäß 2014/34/EU (ATEX-Richtlinie)*

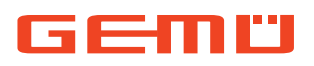

## **EU-Konformitätserklärung**

*gemäß 2014/34/EU (ATEX-Richtlinie)*

Wir, die Firma GEMÜ Gebr. Müller Apparatebau GmbH & Co. KG Fritz-Müller-Straße 6-8 D-74653 Ingelfingen-Criesbach

erklären, dass das folgende Produkt die Anforderungen der Richtlinie 2014/34/EU zur bestimmungsgemäßen Verwendung in explosionsgefährdeten Bereichen erfüllt.

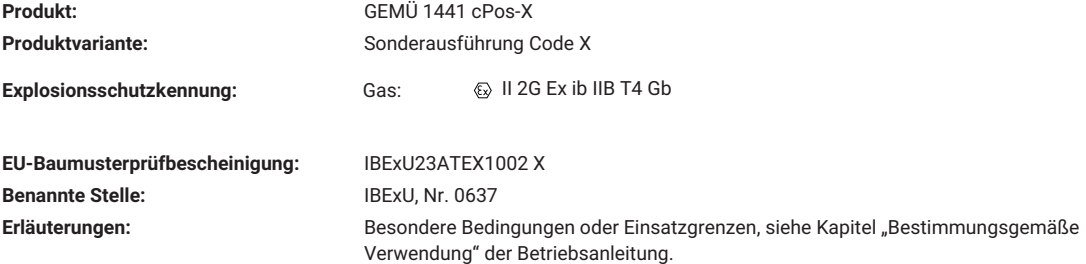

Die grundlegenden Sicherheits- und Gesundheitsanforderungen werden erfüllt durch Übereinstimmung mit den nachfolgend genannten Normen in Teilen, in deren Zuständigkeit das oben genannte Produkt fällt:

• EN IEC 60079-0:2018

• EN 60079-11:2012

Die alleinige Verantwortung für die Ausstellung dieser Konformitätserklärung trägt die Firma GEMÜ Gebr. Müller Apparatebau GmbH & Co. KG.

 $\frac{1}{2}$ .  $\frac{1}{2}$ .  $\frac{1}{2}$ 

i.V. M. Barghoorn Leiter Globale Technik

Ingelfingen, 19.10.2023

GEMÜ Gebr. Müller Apparatebau GmbH & Co. KG www.gemu-group.com Fritz-Müller-Straße 6-8 D-74653 Ingelfingen-Criesbach

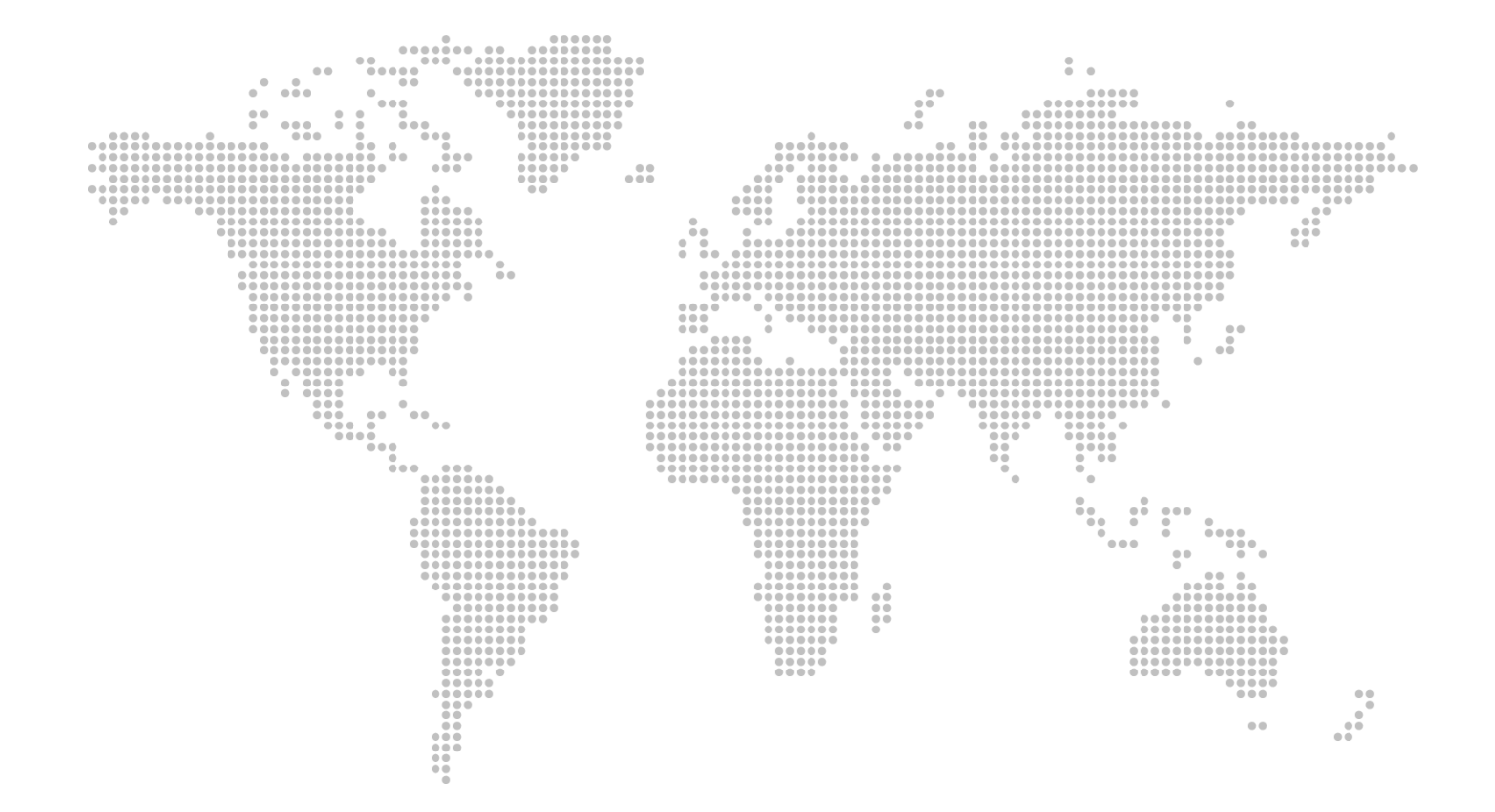

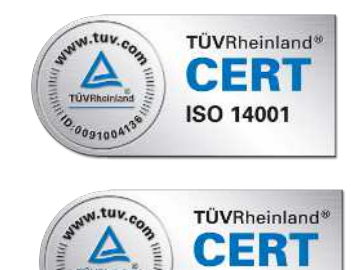

GEMÜ Gebr. Müller Apparatebau GmbH & Co. KG Fritz-Müller-Straße 6-8 D-74653 Ingelfingen-Criesbach Tel. +49 (0)7940 123-0 · info@gemue.de www.gemu-group.com

Änderungen vorbehalten

**ISO 9001** 

10.2023 | 88796115